# TC55A 运动控制系统说明书

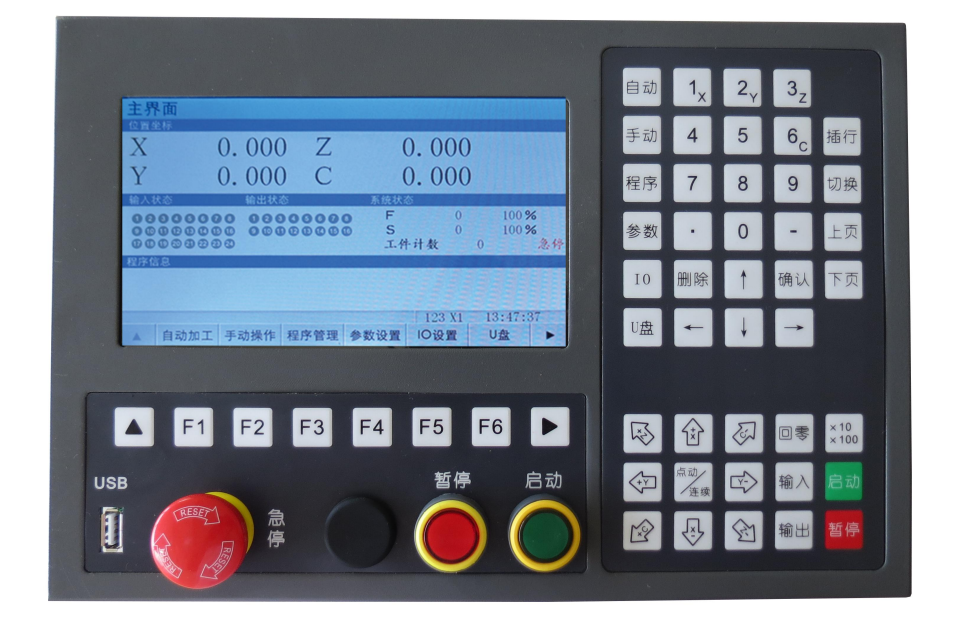

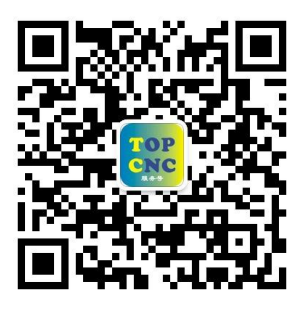

扫一扫,加关注!掌握最新资讯,最新优惠!了解更多成功案例! 咨询热线:**4006-033-880** 官网:**[www.top-cnc.com](http://www.top-cnc.com)** 淘宝旗舰店:**<http://888cnc.taobao.com/>** 阿里巴巴品牌工业城:**http://topcnc888.1688.com/**

北京多普康自动化技术有限公司

### 一、安全须知

使用本控制系统前,请您仔细阅读本手册后再进行相关的操作。

仔细阅读本操作说明书,以及用户安全须知,采取必要的安全防护措施。如果用户有其他需求,请与本公 司联系。

#### 工作环境及防护:

1.控制系统的工作温度为 0-40℃,当超出此环境温度时系统可能会出现工作不正常甚至死机等现象。

2.相对湿度应控制在 0-85%。

3.在高温、高湿、腐蚀性气体的环境下工作时,必须采取特殊的防护措施。

4.防止灰尘、粉尘、金属等杂物进入控制系统。

5.应防护好控制系统的液晶屏(易碎品):使其远离尖锐物品;防止空中的物体撞到液晶屏上;当屏幕有灰 尘需要清洁时,应用柔软的纸巾或棉布轻轻擦除。

#### 系统的操作:

系统操作时需按压相应的操作按键,在按压按键时,需要食指或中指的指肚按压。切记用指甲按压按键, 否则将造成按键面膜的损坏,而影响您的使用。

初次进行操作的操作者,应在了解相应功能的正确使用方法后,方可进行相应的操作,对于不熟悉的功能 或参数,严禁随意操作或更改系统参数。

#### 系统的检修:

当系统出现不正常的情况,需检修相应的连接或插座连接处时,应先切断系统电源。再进行必要的检修。 未进行严格操作的技术人员或未得到本公司授权的单位或者个人,不能打开控制系统进行维修操作,否则 后果自负。

#### 系统保修说明:

保修期:本产品自出厂之日起十二个月内。

保修范围: 在保修期内, 任何按使用要求操作的情况下所发生的故障。

保修期内:保修范围以外的故障为收费服务。

保修期外:所有的故障均为收费服务。

以下情况不在保修范围内:

任何违反使用要求的人为故障或意外故障,尤其电压接错接反。

带电插拔系统连接插座而造成的损坏。

自然灾害等原因导致的损坏。

未经许可,擅自拆卸、改装、修理等行为造成的损坏。

#### 其他事项:

本说明书如有与系统功能不符、不详尽处,以系统软件功能为准。 控制功能改变或完善升级,恕不另行通知。

## 二、产品简介

TC55A 运动控制系统是一款窗口式人机界面控制系统系统,采用 32 位高性能 CPU, 配备 7 寸彩色液晶显示 器,分辨率 1024\*600,工作电压与控制电压采用隔离方式,轻触式操作键盘。本控制系统性能可靠稳定, 脉冲频率最高可达 400K, 4 个进给轴, 2ms 高速插补,极大的提高了零件的加工速度,精度和表面质量。 采用中文或英文填表式编程,简单易懂,容易上手。USB 接口,支持 U 盘导入开机图片。

作为多普康自动化全新的一代产品,在系统稳定性方面大大提高,脉冲频率的提高,使控制系统最高加工 速度大大提高。可广泛作为雕刻机、电焊机、数控机床、切割机、激光照排、绘图仪、贴标机、包装机械 等控制系统。

- □ X、Y、Z、C 四轴控制
- □ 2ms 插补周期
- □ 单轴直线插补输出脉冲频率:400K
- □ 圆弧插补输出脉冲频率:300K
- □ 四轴直线插补输出脉冲频率:350K
- □ 1 路 485 接口, 可与多普康 PLC 混合编程, 也可定制专机
- □ 支持中文、英文显示,由参数选择
- □ 24 点通用输入/16 点通用输出
- □ 具有掉电记忆功能
- □ 具备 USB 接口,支持 U 盘导入开机图片

#### 2.1 技术规格

- □ 控制轴数
	- 控制轴数:1~4 轴(X、Y、Z、C)
	- 联动轴数: X、Y、Z、C 轴可做直线插补, X、Y 轴可做圆弧插补
- □ 进给轴功能

最小数据单位: 0.001 (单位: s、mm、圈数、度数等)

最大数据尺寸: ±99999.999

- 单轴快速移动速度: 当脉冲当量为 0.001mm, 最高 24m/min
- 四轴快速移动速度:当脉冲当量为 0.001mm,最高 21m/min
- 圆弧运动移动速度:当脉冲当量为 0.001mm,最高 18m/min
- 速度倍率: 10%~200%可调, 短按"上页""下页"键倍率增量为 1%, 长按"上页""下页"倍率增 量为 10%

插补方式:直线插补、圆弧插补

□ 加减速功能

加减速的起始速度、终止速度和加减速时间由参数设定

□ 精度补偿

反向间隙补偿

□ 显示界面

7 寸彩色液晶屏,分辨率 1024\*600

中文、英文两种语言显示

□ 操作管理

自动:自动执行、单步执行

手动:电机正反转、回程序零、手动输出、示教编程

程序:程序新建、编辑、删除、读入、修改

参数:控制参数、速度参数、恢复厂值、用户或厂商登录、修改密码、版本信息

IO:外部启动、外部暂停、报警、急停、正负限位、输出、系统自检等

U 盘:U 盘导入开机界面

□ 程序编辑

程序容量: 最大程序行 999 行,最多程序文件数 20 个

编辑功能:程序编辑、修改、删除

□ U 盘功能

U 盘导入开机图片

□ 掉电记忆功能

断电再次上电,运行的坐标及工件数保持,不清零

□ 安全功能

报警输入、急停输入

硬件行程的正负限位

□ 指令表

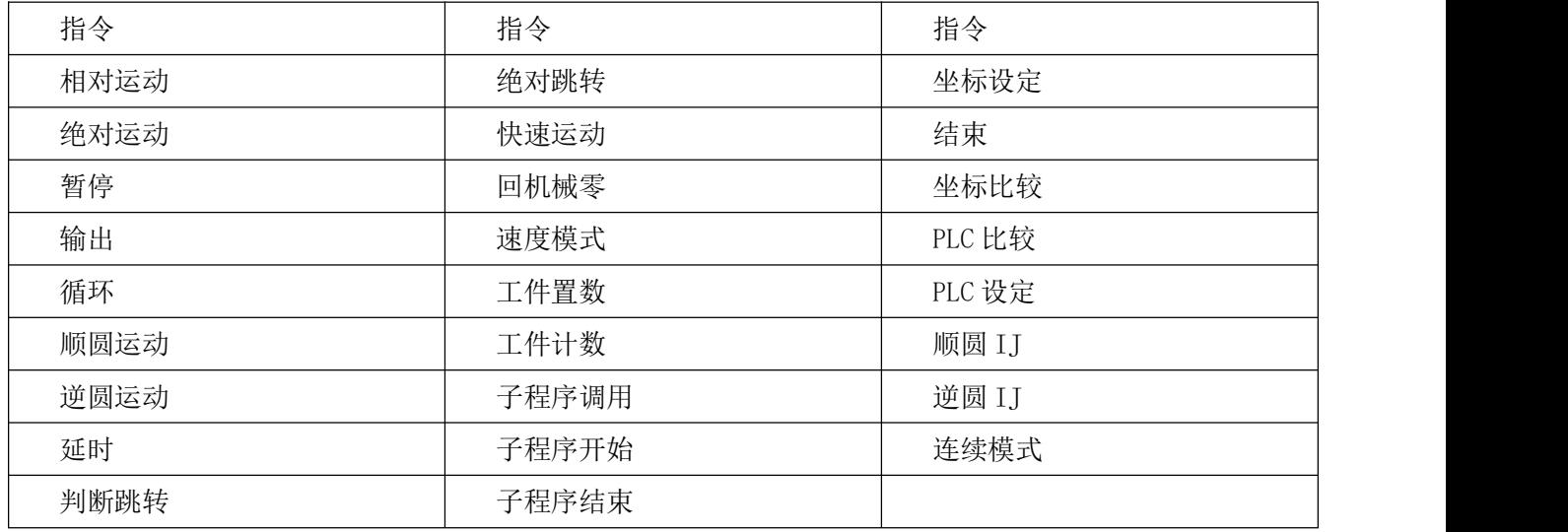

# 三、安装连接篇

### 3.1 TC55A 接口布局

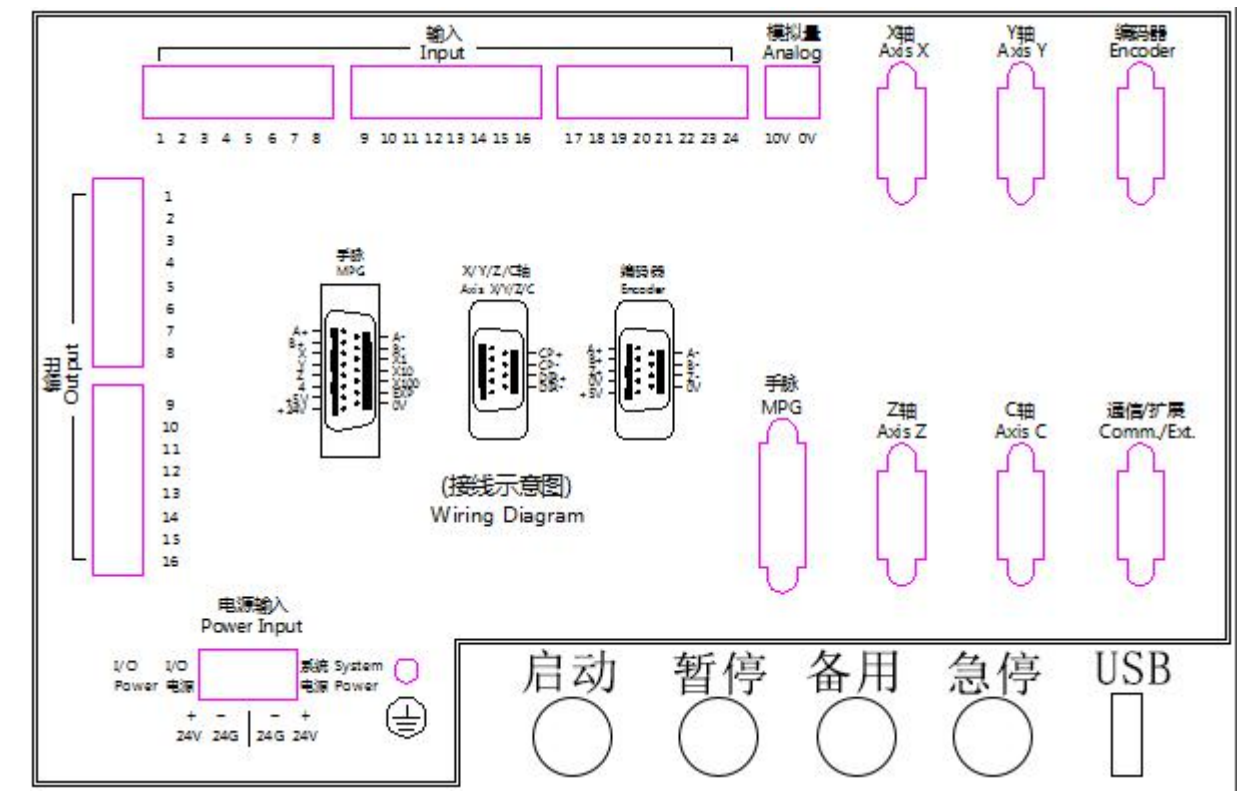

### 3.2 接口说明

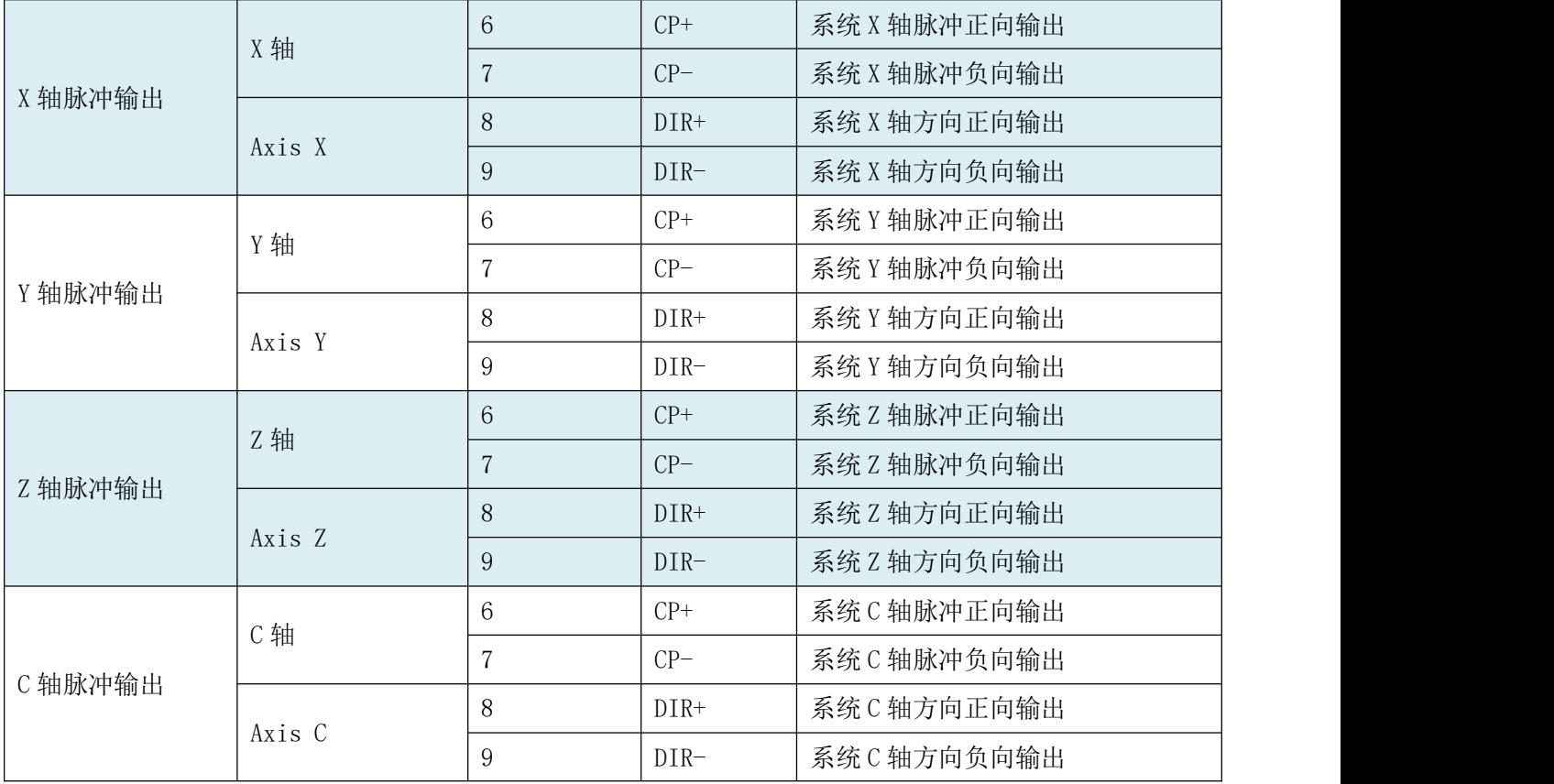

### TOPCNC 多普康微数控

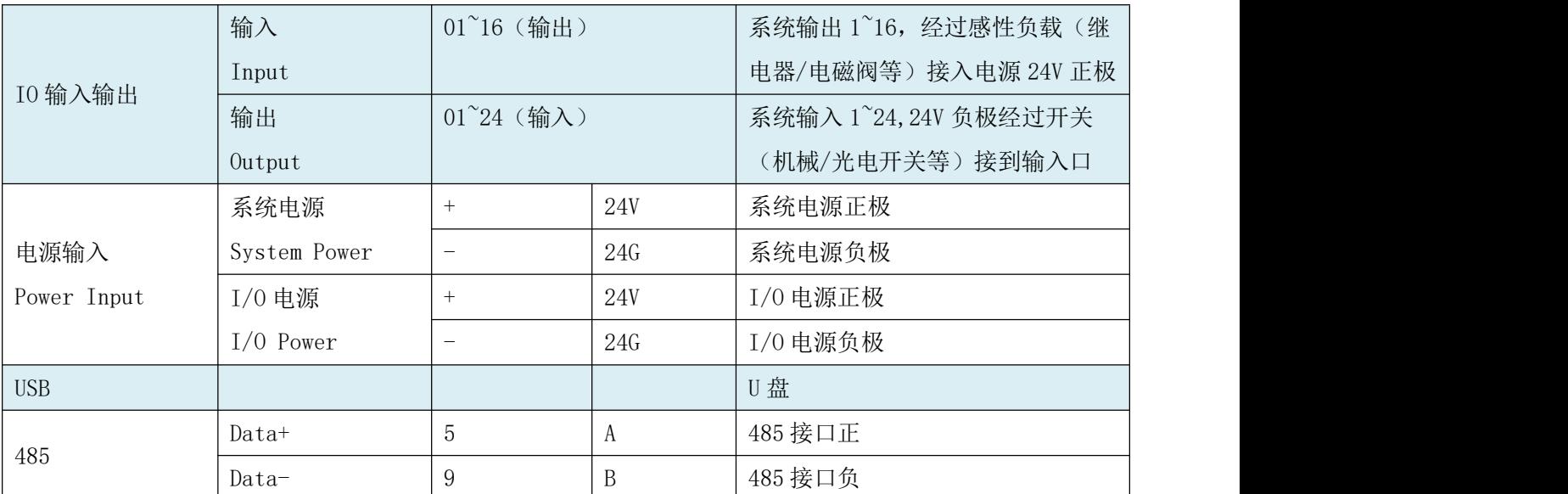

### 3.3 外部大按钮

面板液晶下面有三个大按钮。启动按钮:自动运行界面,程序启动键。暂停按钮:任意界面运行暂停键。 急停按钮:发生紧急情况,运行终止按钮。

备用是为客户提供的外部输入设置位,方便客户外接按钮(从控制系统中出来两根线,直接接到按钮上)。 设置功能时,在 IO 设置中设置第 29 个输入口。

### 3.4 电源输入

TC55A 运动控制系统电源采用双隔离电源, 控制电压与工作电压采用隔离的方式, 目的系统抗干扰性更强。 两路电源分别接 24V 开关电源。

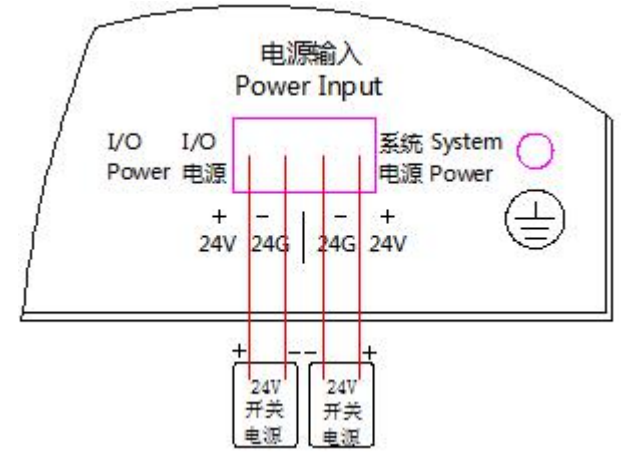

当输入输出少且负载小,也可以选择下图接线方式

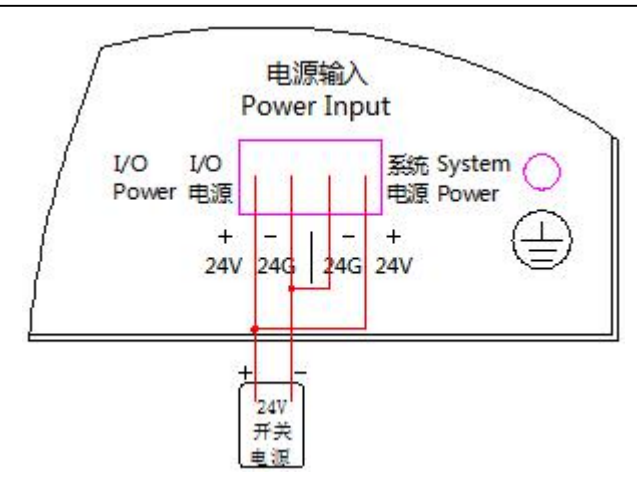

□ 系统供电,控制系统实现的功能:

7 寸液晶屏显示;按键操作;1~4 轴驱动电机;多普康 PLC 混合编程

□ IO 供电,控制系统实现功能:

输入:报警、急停、正负限位、外部启动、外部暂停、输入控制输出、外部手动高速、外部手动低速等 等。

### 3.5 与驱动单元连接

TC55A 运动控制系统 1~4 轴可驱动伺服或步进驱动器,电源只需系统供电。

4 轴运动控制系统分别为 X、Y、Z、C 轴, 接线方式一样, 都是脉冲差分输出, 以 Y 轴举例说明, 。

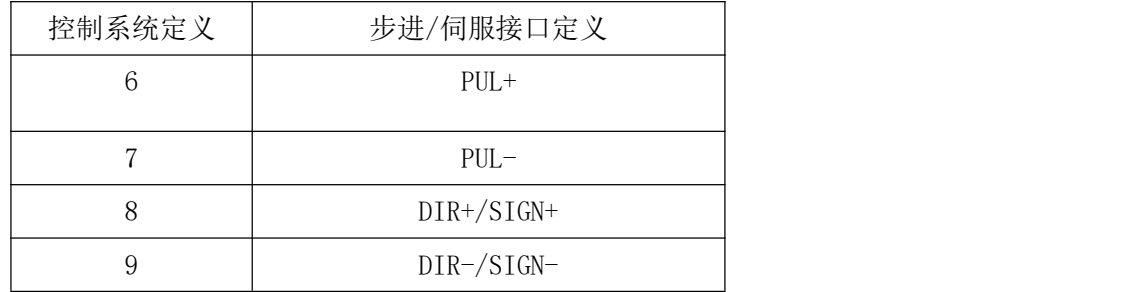

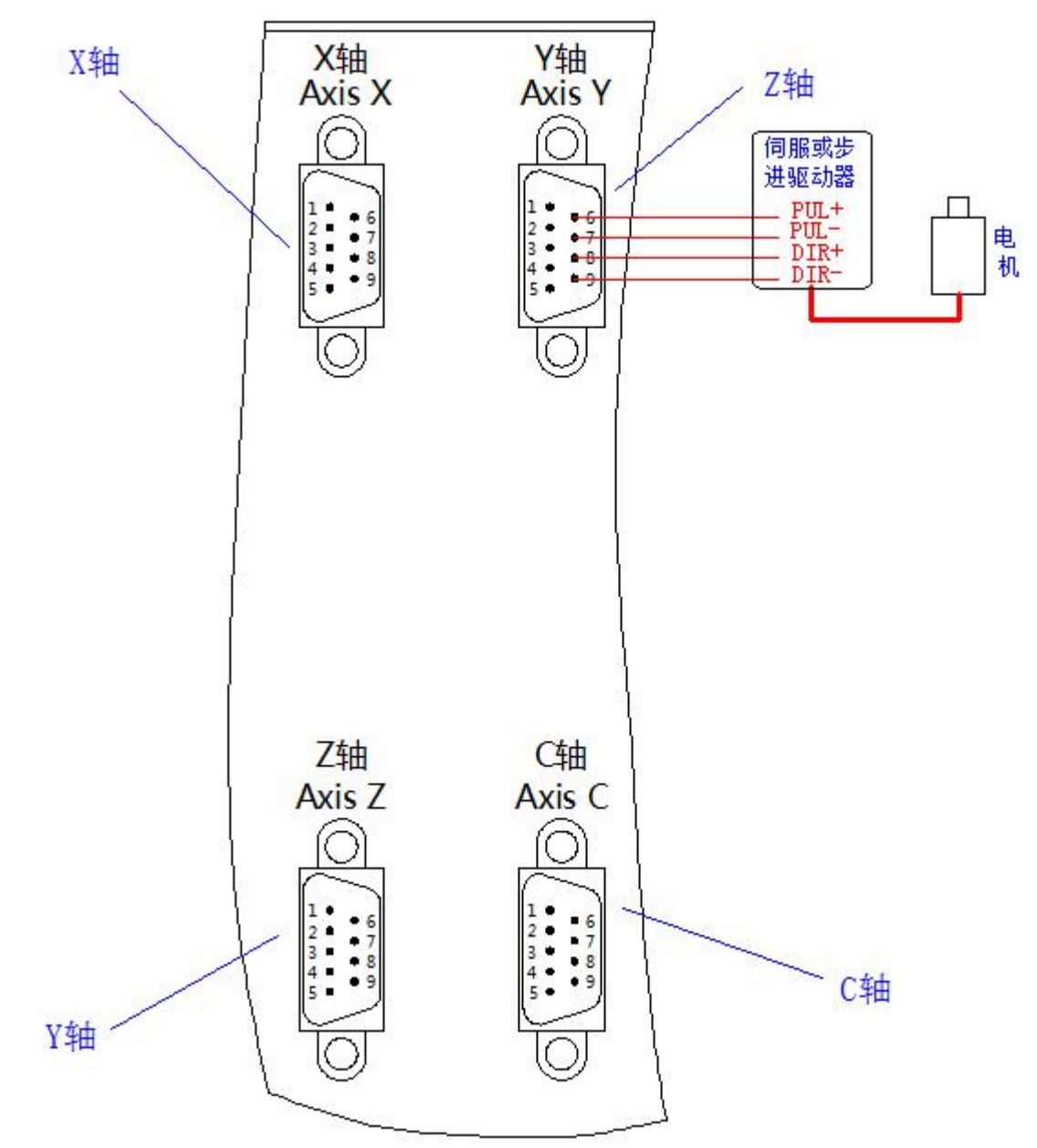

### 3.6 与 IO 接口连接

### 3.6.1 输入信号

输入信号是指 IO 电源的-24V 通过按键、开关等接入输入口,当接通时,输入信号有效,当断开时输入信号 无效。

TC55A 运动控制系统输入口 01~24, 24 路输入口配合 IO 设置中的参数, 能够实现报警输入、急停输入、外 部启动、外部暂停、升速输入、降速输入、正负限位、手动电机正反转、外部回机械零等功能。 24 路输入口接线方式一样,以输入口 1 举例,接线方式如下图所示

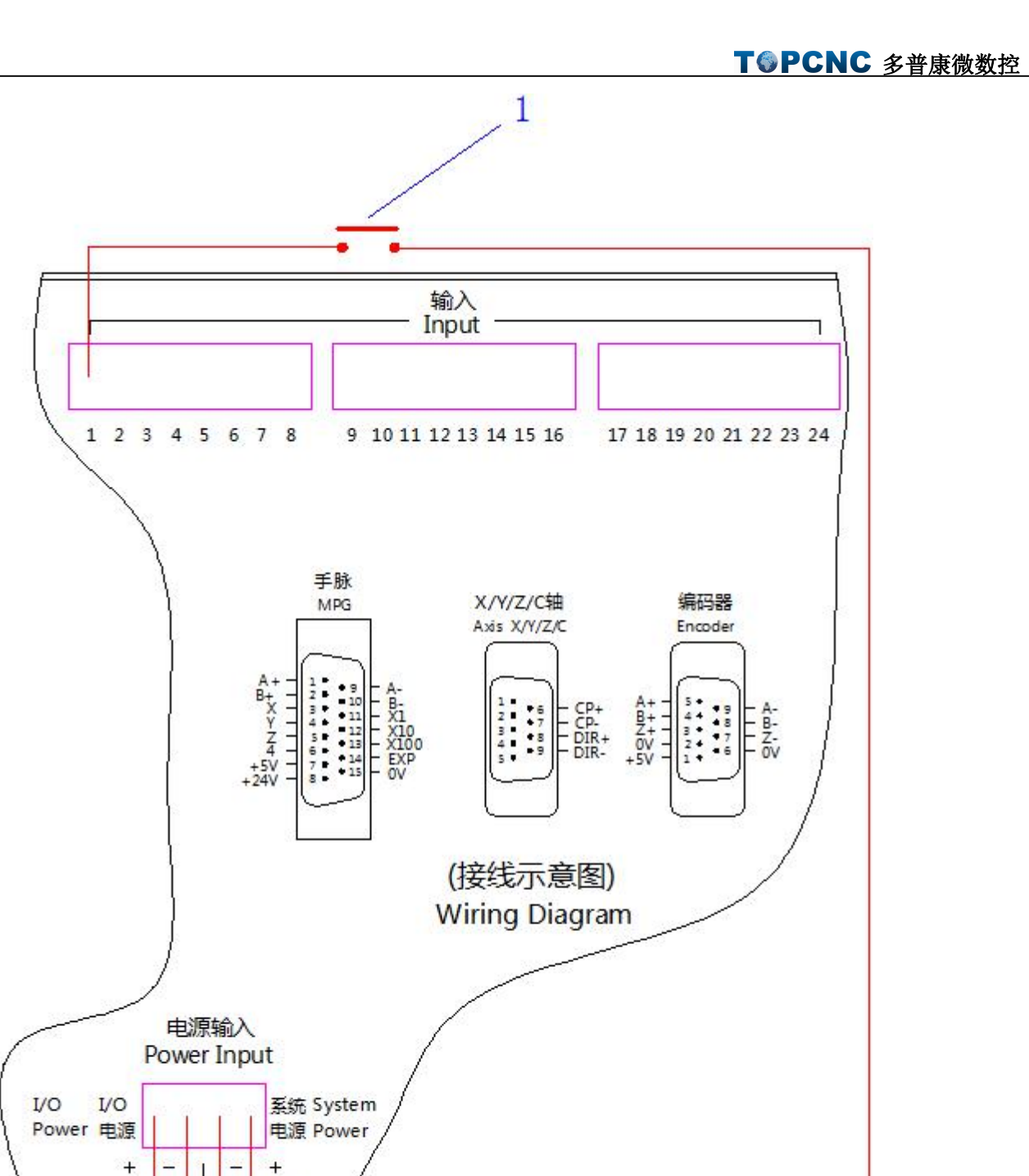

1 处可安装:机械开关、光电开关、行程开关、限位开关、急停按钮、报警按钮、外部启动按钮、外部暂停 按钮、升速按钮、降速按钮等等。

### 3.6.2 输出信号

 $24V$  $24<sub>0</sub>$ 

 $24V$ 开关

电源

 $24G$  $24V$ 

 $24V$ 开关

电源

输出信号可用于驱动继电器、电磁阀或指示灯等,该输出信号通过继电器、电磁阀或指示灯等与 IO 电源负 极接通,输出功能有效;与 IO 电源断开或无输出信号时,输出功能无效。I/O 接口中和共有 8 路输出, 外

### 部接线方式一样。

以输出口 1 举例说明,接线图见下图:

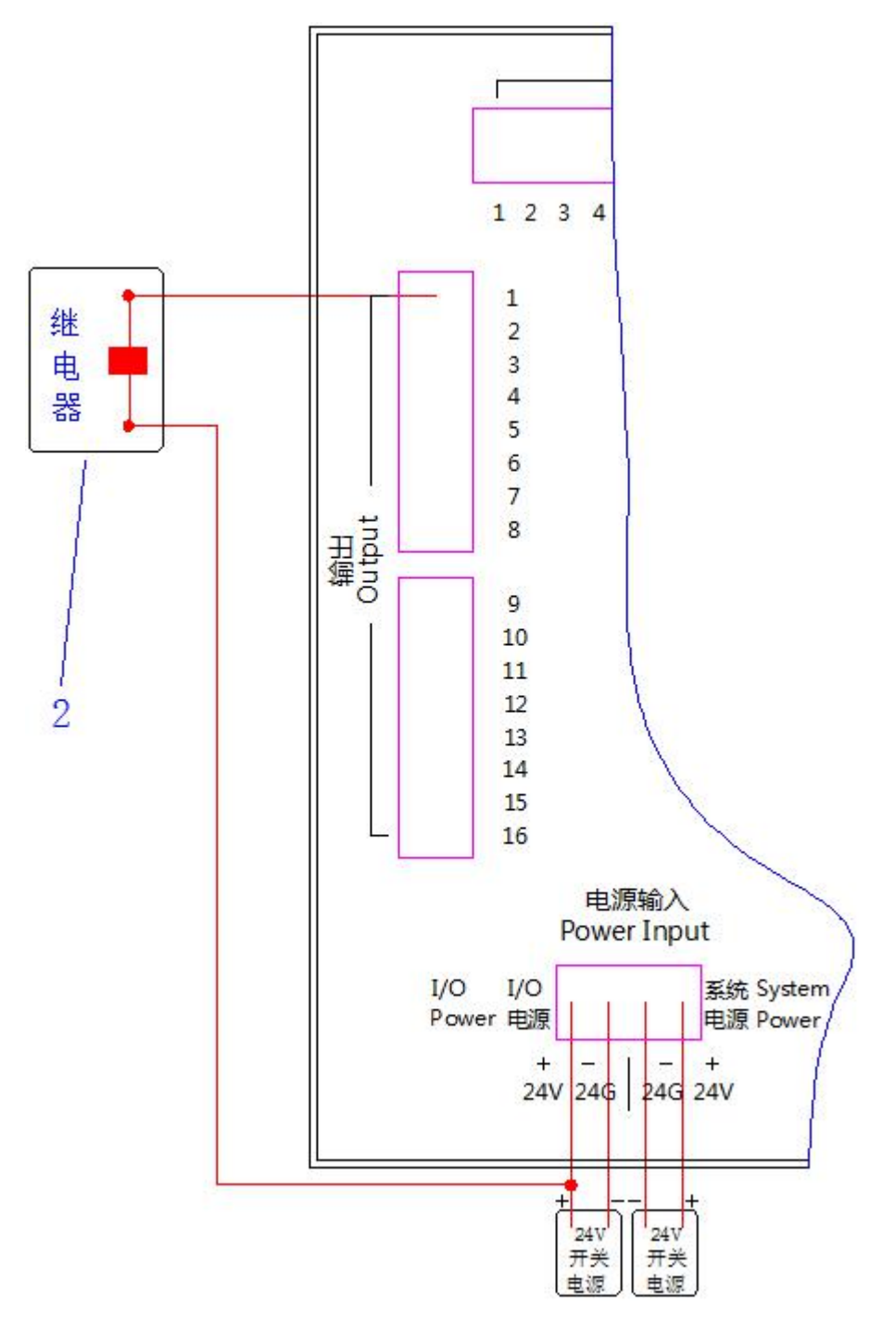

2 位置是:继电器、电磁阀、灯等负载。

### 3.7 USB 接口

在控制系统面板正面, USB 接口。将 U 盘插入 USB 接口, 能将 U 盘中具有特定格式的图片导入控制系统中, 作为开机界面。

### 3.8 485 接口

在控制系统面板背后,标有通信/扩展 DB9,5 和 9 为一对 485 接口,5 为 485 接口正极,9 为 485 接口负极。

### 3.9 TC55A 外形尺寸及其安装

TC55A 运动控制系统底壳是由不规则矩形组成的,长为 271 毫米,宽为 175 毫米,高为 24 毫米。四个侧面 有 7 个安装孔组成,安装方式采用悬挂式安装。

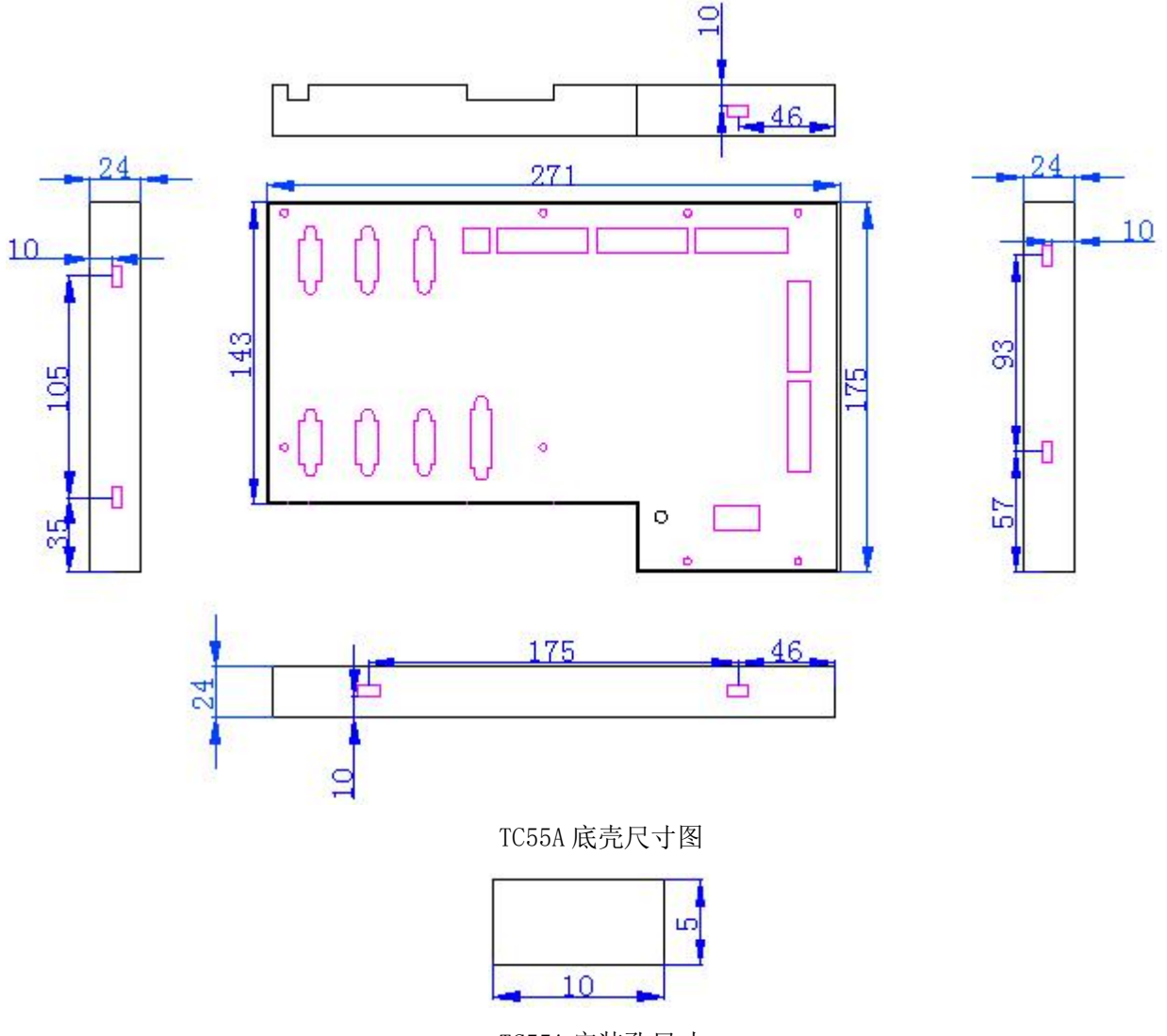

TC55A 安装孔尺寸

TC55A 运动控制系统面板是个矩形,长为 295 毫米,宽为 198 毫米, 厚度为 2 毫米。

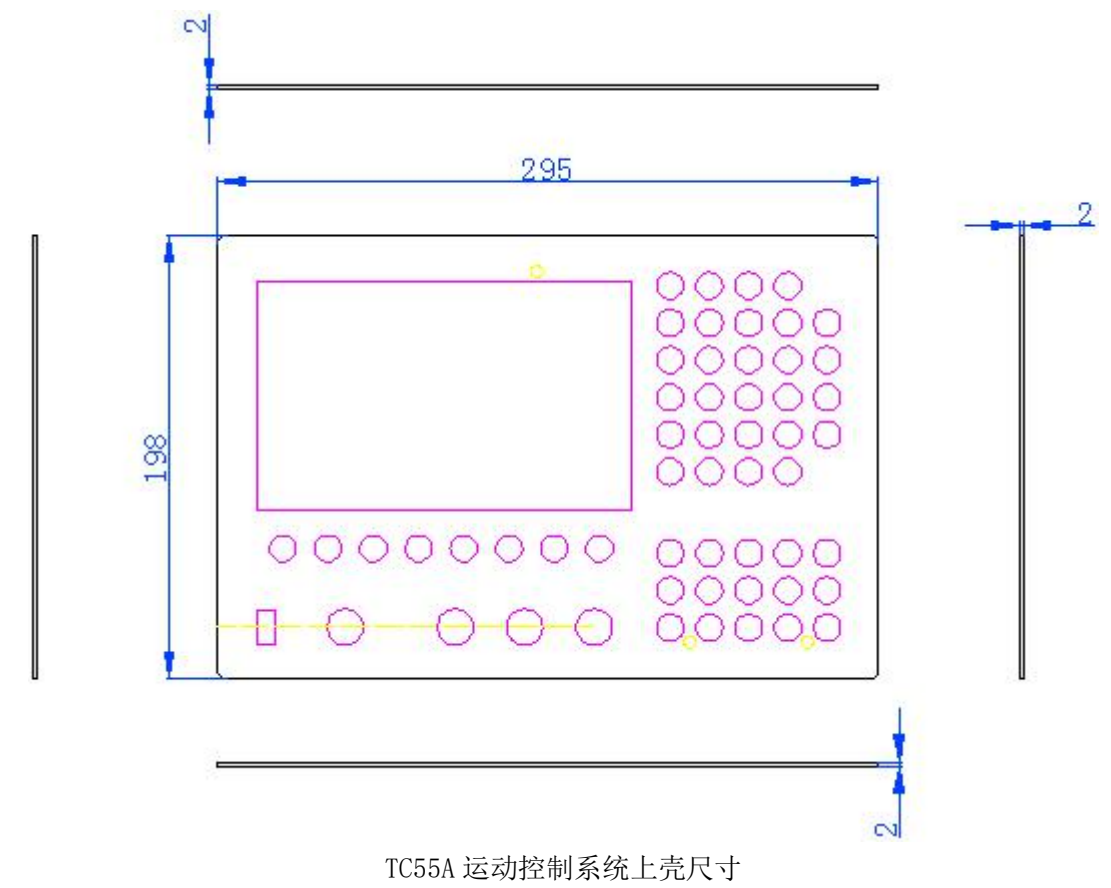

# 四、操作篇

### 4.1 按键定义

TC55A 运动控制系统按键定义,分为中文、英文版,以中文按键定义为例。

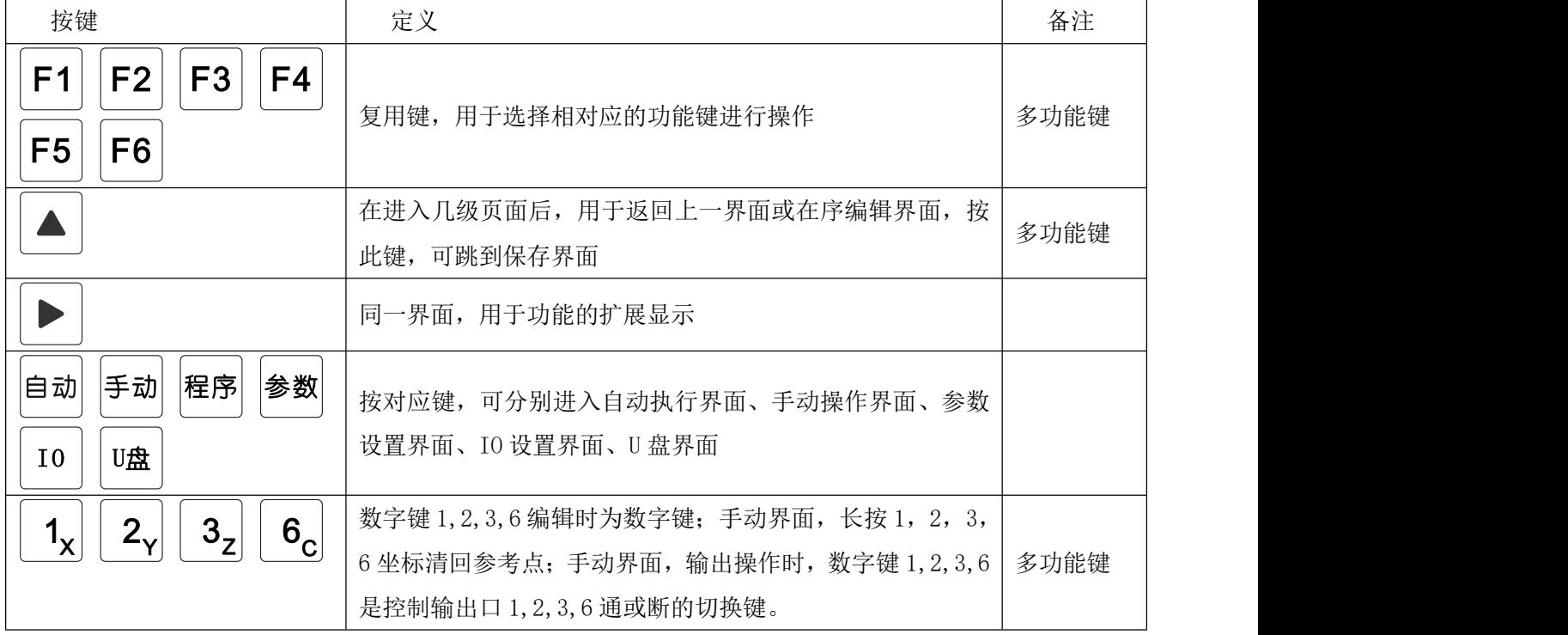

# TOPCNC 多普康微数控

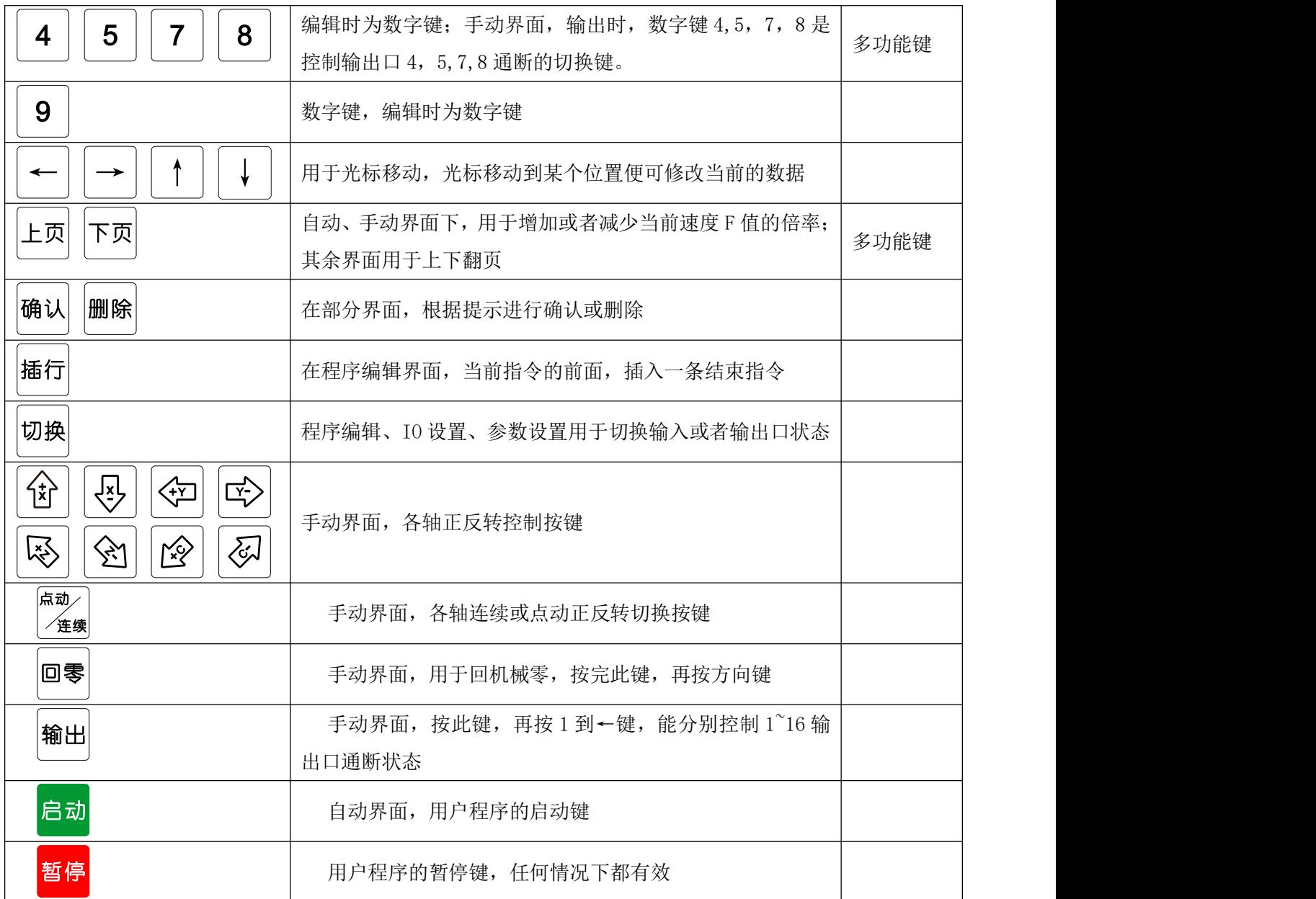

### 4.2 开机画面

控制系统上电后,显示开机图片,"显示开机图片时间"在参数-控制中设置,开机图片由 U 盘导入。

### 4.3 手动操作

控制系统经过开机画面,直接跳转到手动操作界面(以 TC55A 四轴控制系统为例)

### 4.3.1 界面标题

不同的功能界面有不同的标题,方便用户识别界面功能,TC55A 运动控制系统有 6 大功能界面,自动执行、 手动操作、程序管理、参数设置、IO 设置、U 盘。下图中"手动操作",为手动操作界面标题。

### 4.3.2 位置坐标

显示进给轴 1~4 轴坐标, X、Y、Z、C, 突然断电, 重新上电, 坐标不清零。

### 4.3.3 输入状态 输出状态

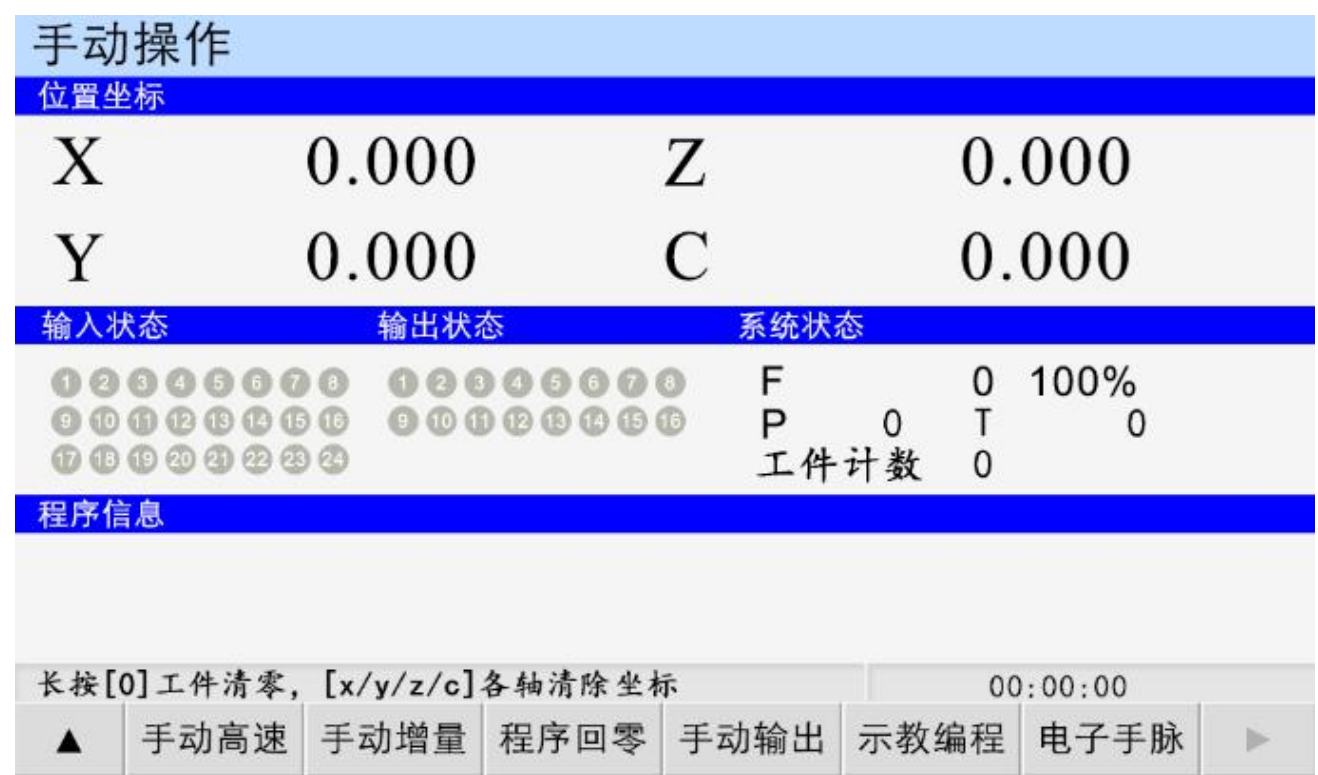

实时显示输入口 1~24、输出口 1~16 状态, 灰色表示关闭, 绿色表示打开。

### 4.3.4 系统状态

F:进给速度, X、Y、Z、C,  $1^{\sim}4$  轴的合成速度。

进给速度倍率: 进给轴在手动或者自动情况下, 实际运行的速度=系统设置的速度\*进给速度倍率, 取值范 围为10%~200%。按"上页"键一下,速度倍率加 1,长按速度倍率连续加 10%;按"下页"键一下,速度倍 率减 10%,长按速度倍率减 10%。

P:剩余的循环次数。

T:剩余的延时时间,单位:s

工件计数: 计算加工工件的数量,和程序指令中的工件置数、工件计数配合使用, 控制系统突然断电, 再 重新上电,此数据不清零。

### 4.3.5 程序信息

自动运行程序,显示正在运行的程序指令

### 4.3.6 提示语

此区域显示操作时的提示语,例如:长[0]工件清零,[x/y/z/c]各轴清除坐标

### 4.3.7 时间

显示时间,时间在参数-控制中设置。

### 4.3.8 工件清零

当提示语区,有提示语"长[0]工件清零"时,长按"0"键,工件清零。

### 4.3.9 坐标清回参考点

当提示语区,有提示语"[1/2/3/6]各轴清除坐标"时,长按"1键",X轴坐标清回参考点,长按"2"键,

### TOPCNC 多普康微数控

Y 轴坐标清回参考点,长按"3"键,Z 轴坐标清回参考点,长按"6"键,C 轴清回参考点。

### 4.3.10 手动电机正反转

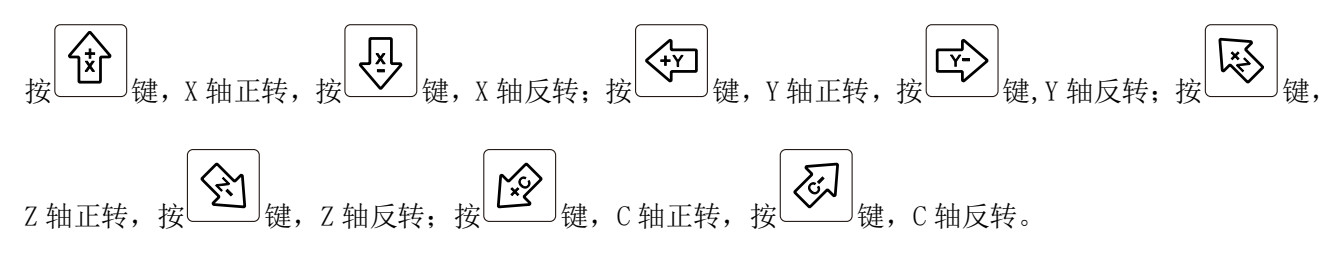

### 4.3.11 手动高速/手动低速

按"F1"键,手动高速、手动低速切换。当反显时,再按例 4.3.10 操作, 电机连续高速运动。当正显时, 再按例 4.3.10 操作, 电机连续低速运动。运行速度值, 在参数-速度中, [手动高速][手动低速]参数项中 设置。

#### 4.3.12 手动增量

按"F2"键, 或按面板上 <sup>(查续)</sup>键。当手动增量反显时, 进给轴将以设定值为步长, 按照 4.3.10 操作, 按 一次方向键,运动一次。当手动增量正显时,按照 4.3.10 操作,长时间按方向键,将连续运动。手动增量 的步长在参数-控制, [点动增量]中设置, 点动时的运动速度在参数-速度, [点位速度]中设置。

#### 4.3.13 程序回零

按"F3"键,"程序回零"反显, 1~4 轴将以最高速度同时回到程序零点。

点动

### 4.3.14 手动输出

按"F4"键, 当"手动输出"反显时, 按"1~9", ". ""0""-""删除""↑""确认""←"键, 控制 1~16 输出口的通断状态。

#### 4.3.15 示教编程

按"F5"键,进入"示教编程"界面。示教编程就是用控制系统通过按键一步一步地操纵刀具动作,错了 还可以擦去重来,就类似于游戏机和遥控玩具一样。让刀具按照控制系统操纵的路径行走,只需一遍控制 系统就记住了。然后就可以让控制系统自动执行。

1: 示教按键介绍: ①"指令"可以选择"快速运动""绝对运动""相对运动""顺圆 IJ""逆圆 IJ"五条 指令。

- ②"连续运动"可以切换为"点动运动"
- ③"中点坐标"可以保存需要运动的圆弧上第二个点。
- ④"终点坐标"可以保存需要运动的圆弧上第三个点。
- ⑤"保存程序"可以进入保存程序。

2:示教编程方式: ①通过"指令选择"来选择需要的指令;

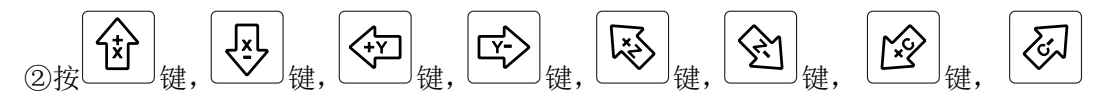

键寻找需要坐标点;

③按"下页"进入到下一条;

④通过"指令选择"来选择好需要的指令;

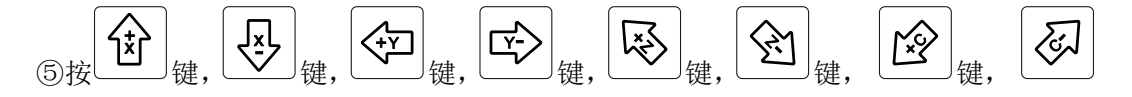

键寻找需要坐标点;

⑥按"保存",输入新程序文件名 1111, 按"确认"提示"保存成功"。

3: 指令编程说明: ①"快速运动""相对运动"走的是增量值;

- ②"绝对运动"走绝对坐标;
- ③"顺圆 IJ" "逆圆 IJ"走相对坐标;

4: 举例:"顺圆 IJ"指令用"指令选择"按键选好后, 第一个圆弧的就选择好了(0,0), 然后

走到 2,作为圆弧的第二个点按 "中点坐标"记忆(2.2),然后 (全)<br>走到 2,作为圆弧的第二个点按 "中点坐标"记忆(2.2),然后 (一)走 4, (一)走到 0,作为第三 虛 个点按"终点坐标"记忆(4,0), 这样他会算出 I=2; I=0; 以上的程序会加工出一个圆心在(2,0),半径=2,的一个半圆。

### 4.4 自动执行

按"自动"键,进入自动执行界面,按"启动"键,程序运行,运行的程序为最后一次在程序管理中读入 的程序, 按"暂停"键有效。

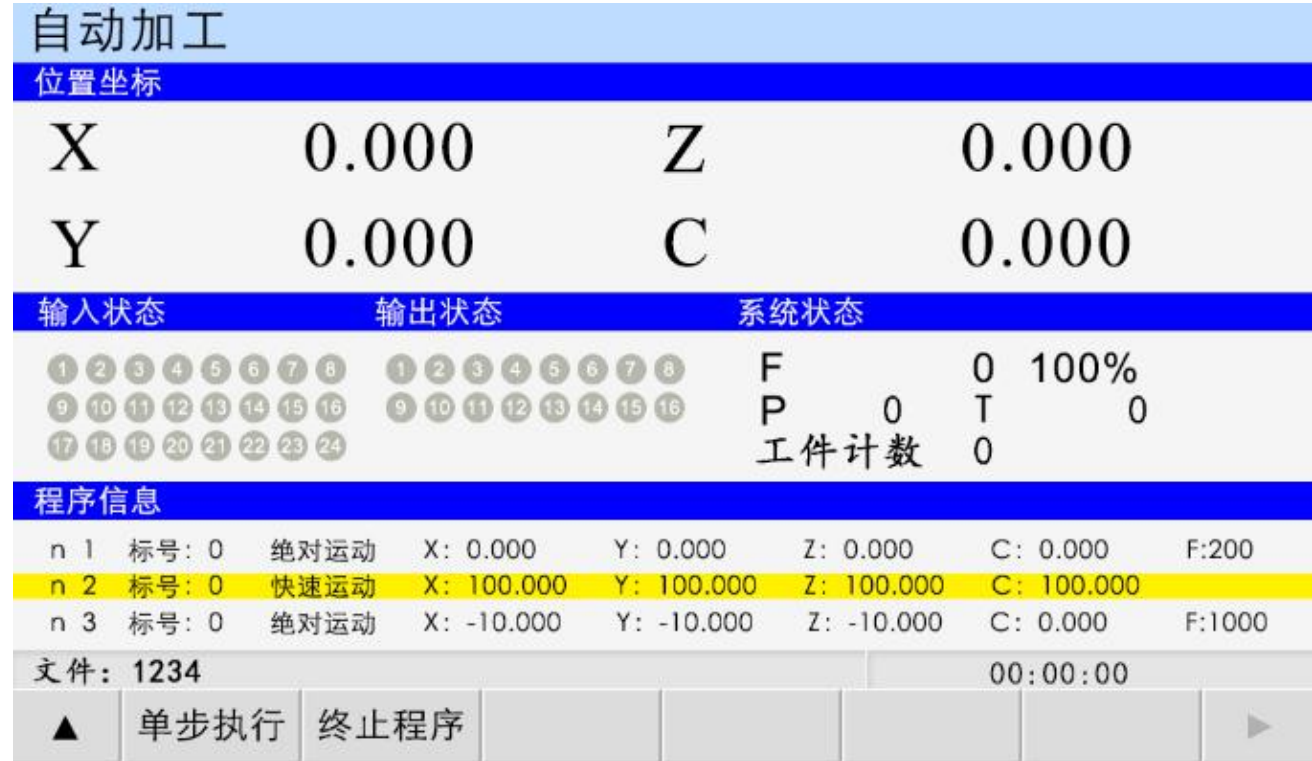

### 4.4.1 单步执行

程序是由一个个程序行组成的。按"F1"键,当"单步执行"反显时,按一次"启动"键,执行一个程序 行。

### 4.4.2 连续执行

当"单步执行"正显时,按"启动"键,程序连续执行,到最后程序行。

#### 4.4.3 暂停程序

程序运行时, 按下"暂停"键, 程序运行暂停, 按"启动"键, 程序接着执行

#### 4.4.3 终止程序

程序运行时, 按下"F2"键, 程序运行终止, 并跳到程序第一行。

### 4.5 程序管理

按"程序"键,进入程序管理界面,自动执行的程序,都在此界面编辑。

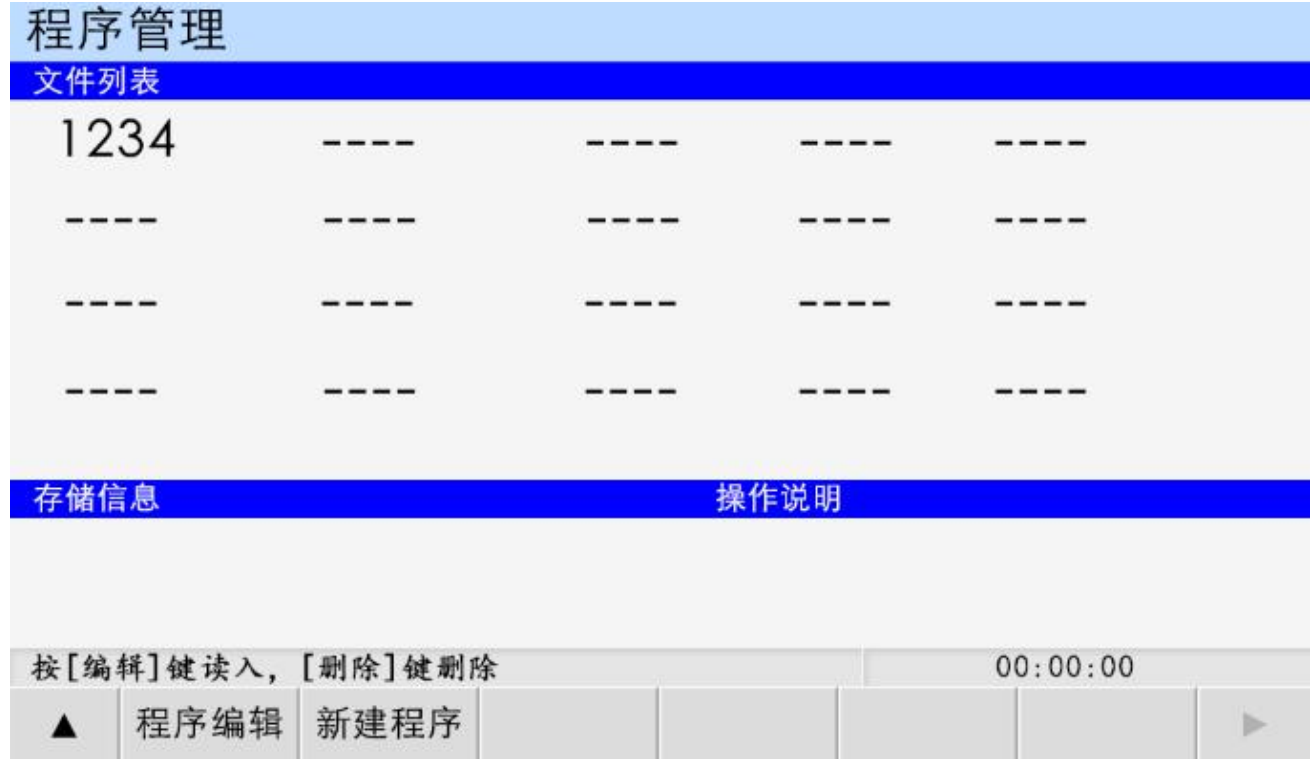

#### 4.5.1 文件列表

此处显示 TC55A 保存的所有文件, 按"↑"键, "↓"键, "←"键, "→"键移动光标, 选中文件, 进行文 件的编辑、修改、读入、删除等操作。TC55A 控制系统最多可存 20 个程序文件。每个程序文件最多可存 999 个程序行。

### 4.5.2 程序文件删除

在程序管理界面,按"↑"键,"↓"键,"←"键,"→"键移动光标,选中文件,按"删除"键,出现提 示语"如果决定删除文件,再按[删除]键,慎用!",再按一次"删除"键,能将程序文件彻底删除。

### 4.5.3 程序编辑

按"F1"键, 读入程序文件, 可在此基础上进行程序指令的编辑、删除等操作。

### 4.5.4 新建程序

按"F2"键,新建程序文件,进入程序编辑界面。

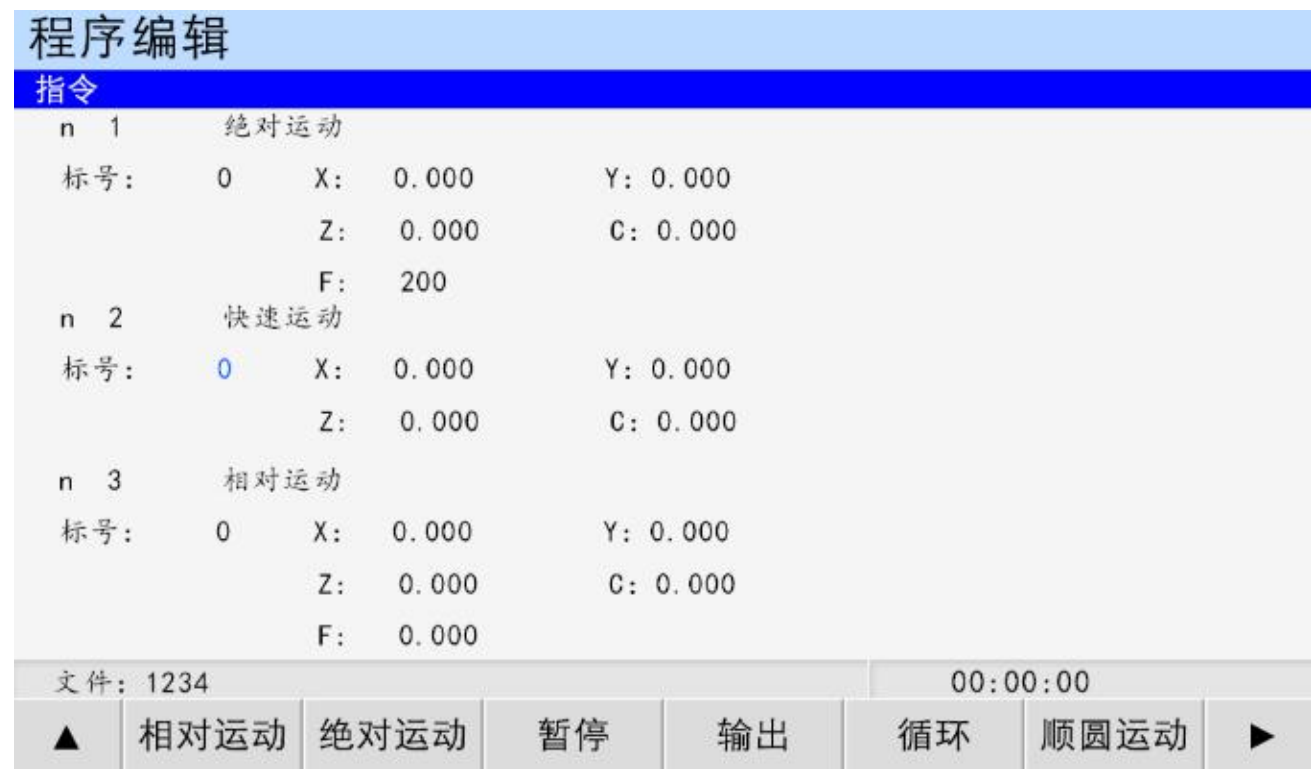

"上页""下页"按键可切换不同指令行。

为了便于使用,本控制采用汉字或英文命令选择方式。通过屏幕下方的按键选择指令,通过"↑""↓" "→""←"键移动光标,修改数据。修改完毕,按下页,新的指令行,重复以上操作。

删除:短按"删除"键,删除数据,长按"删除"键,删除整条指令。

插行:在当前指令前插入一行。

### 4.5.5 保存程序

程序编辑完毕,按 键,保存程序界面。

程序文件名:程序名可以由 1~4 位数的任意数字组成。

和已有文件重名时保存。

和已有文件不同名时另存。

输入文件名,按"确认"键保存文件,按"返回"键,取消保存。

#### 4.6 参数设置

通过面板上的"参数"键进入参数设置界面(默认进入控制参数界面)

### 提示语:

提示语 1: 「用户未登录! ]提示用户未登录密码, 无法修改参数

提示语 2:[请配置参数] 提示用户可以修改参数

提示语 3: [参数已修改, 按[确认]键保存] 提示参数配置已发生改变, 按"确认"键保存

注:用户设置参数后,需先进入用户界面,登录用户密码或厂商密码,用户登录成功后,方可修改参数。

### 4.6.1 用户登录

用户密码登录,方可设置用户级使用参数,用户密码出厂默认:123456.可在密码更改界面修改。

厂商密码登录,方可设置厂商级使用参数,厂商密码暂不告之用户。

输入密码后,按"确认"键,登录。

### 4.6.2 控制参数

按"F1"键,进入控制参数界面。通过面板上的"↑"或者"↓"键,移动光标,选中参数,修改配置参 数。参数配置完毕,按"确认"键保存参数。

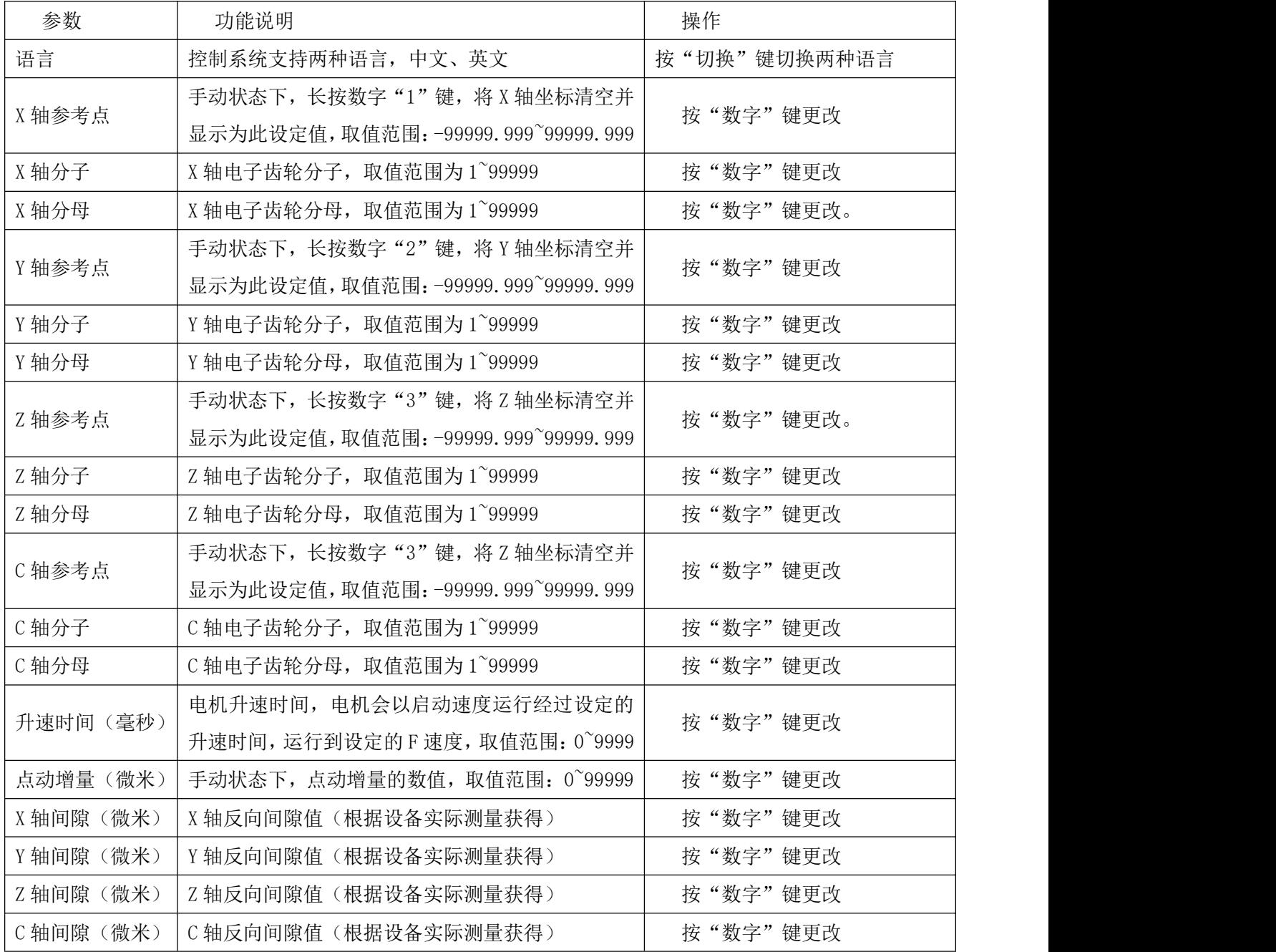

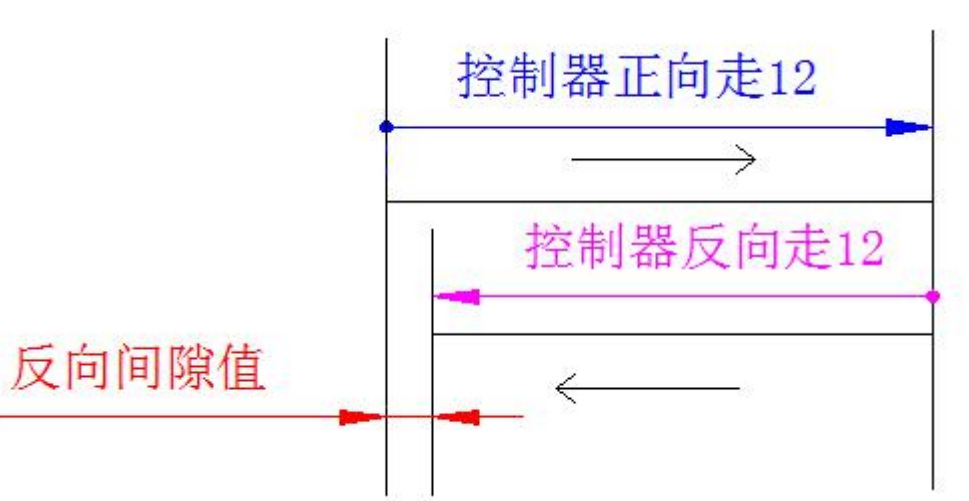

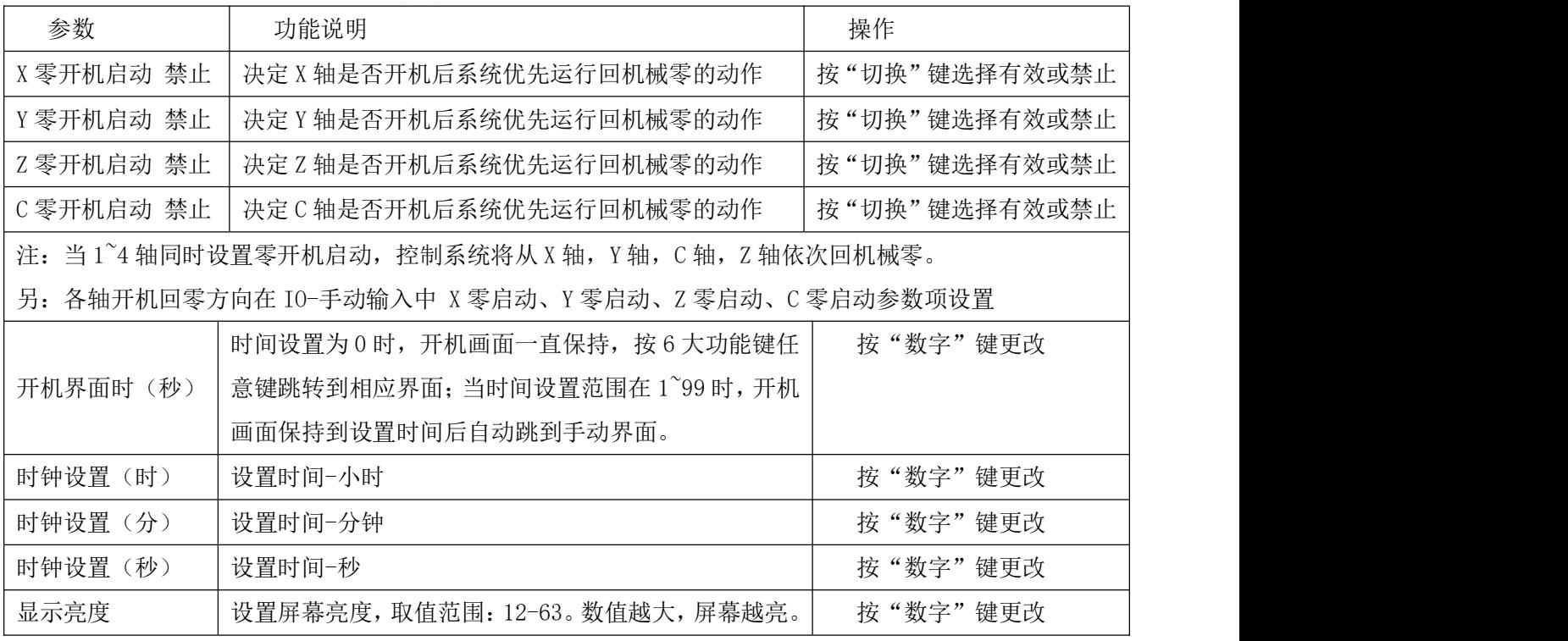

### 4.6.3 速度参数

通过面板上的"F2"键进入速度参数界面。按"↑"键或者"↓"键,移动光标,选中参数。配置参数, 修改数据完毕。按"确认"键,保存参数。

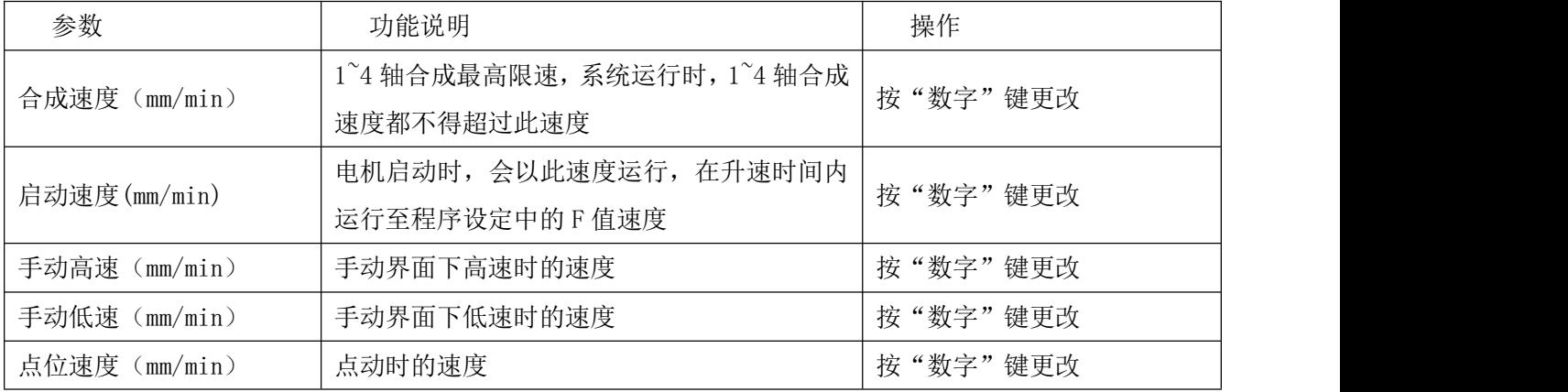

### TOPCNC 多普康微数控

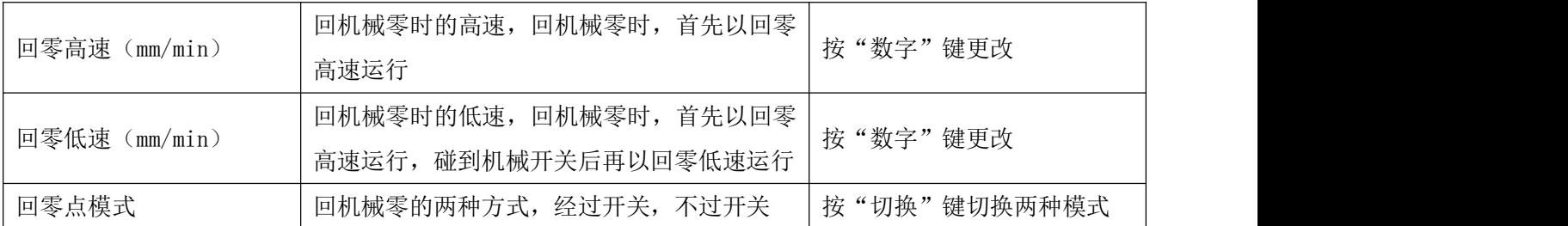

不过开关示意图

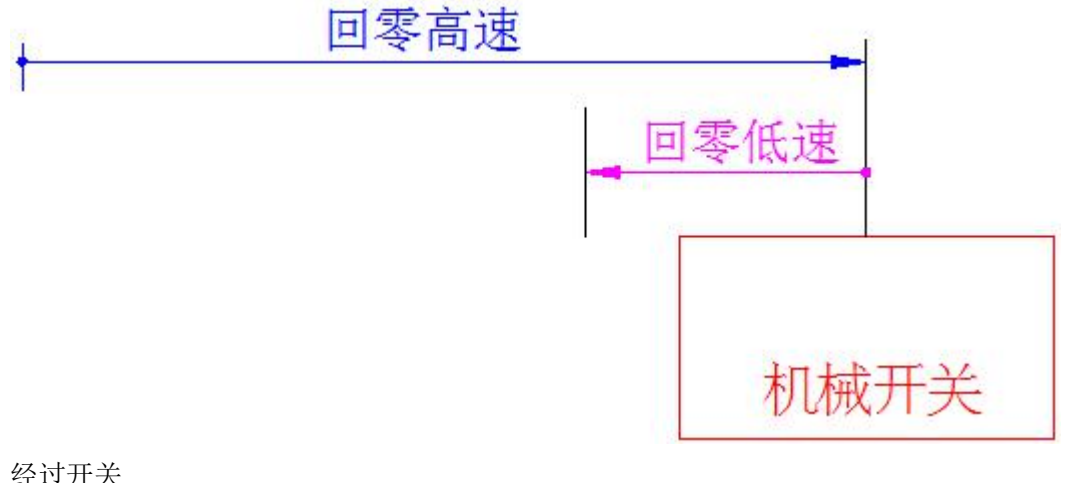

#### 经过开关

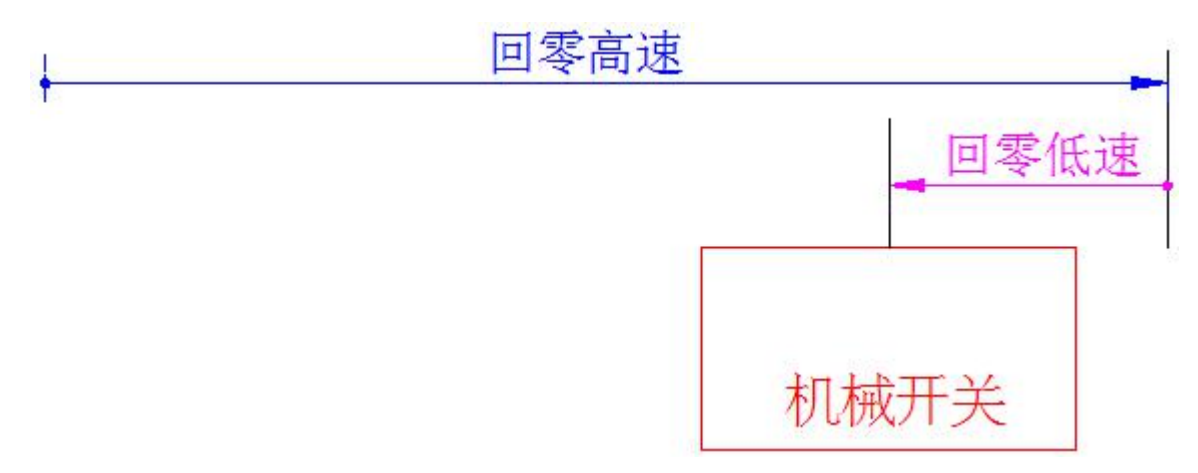

### 4.6.4 恢复厂值

通过面板上的"F3"键进入恢复厂值界面。按"确认"键将所有参数恢复出厂设置,请谨慎使用。

### 4.6.5 密码更改

通过面板上的"F4"键,进入密码更改界面。

按"数字"键输入新密码。按"↓"键,移动光标,再次输入新密码,按"确认"键,保存新密码。

#### 4.6.6 版本信息

按"F6"键,进入系统版本界面,此界面显示控制系统软件和硬件版本号,便于我们提供更加优质的售后 服务。因为我们的产品在不断的升级改造中,不同批次的软件或硬件版本号可能不一样。

### 4.7 IO 设置

通过面板上的"IO"键,进入外部 IO 设置界面(默认进入系统参数界面)。此界面功能之一,将某一输入 口定义成某一功能,接一按钮或者开关,在按钮或者开关通断中实现客户想要的功能。

按"↑""↓""←""→"移动光标,修改参数。禁止有效,常开常闭,按"切换"键更改。输入口序号, 按"数字"键设置。

### 4.7.1 系统输入

系统输入设置界面包含设置正负限位检测输入信号,报警信号,急停信号,回机械零零点输入信号,外部 启动,外部暂停,输入口控制输出口等功能。

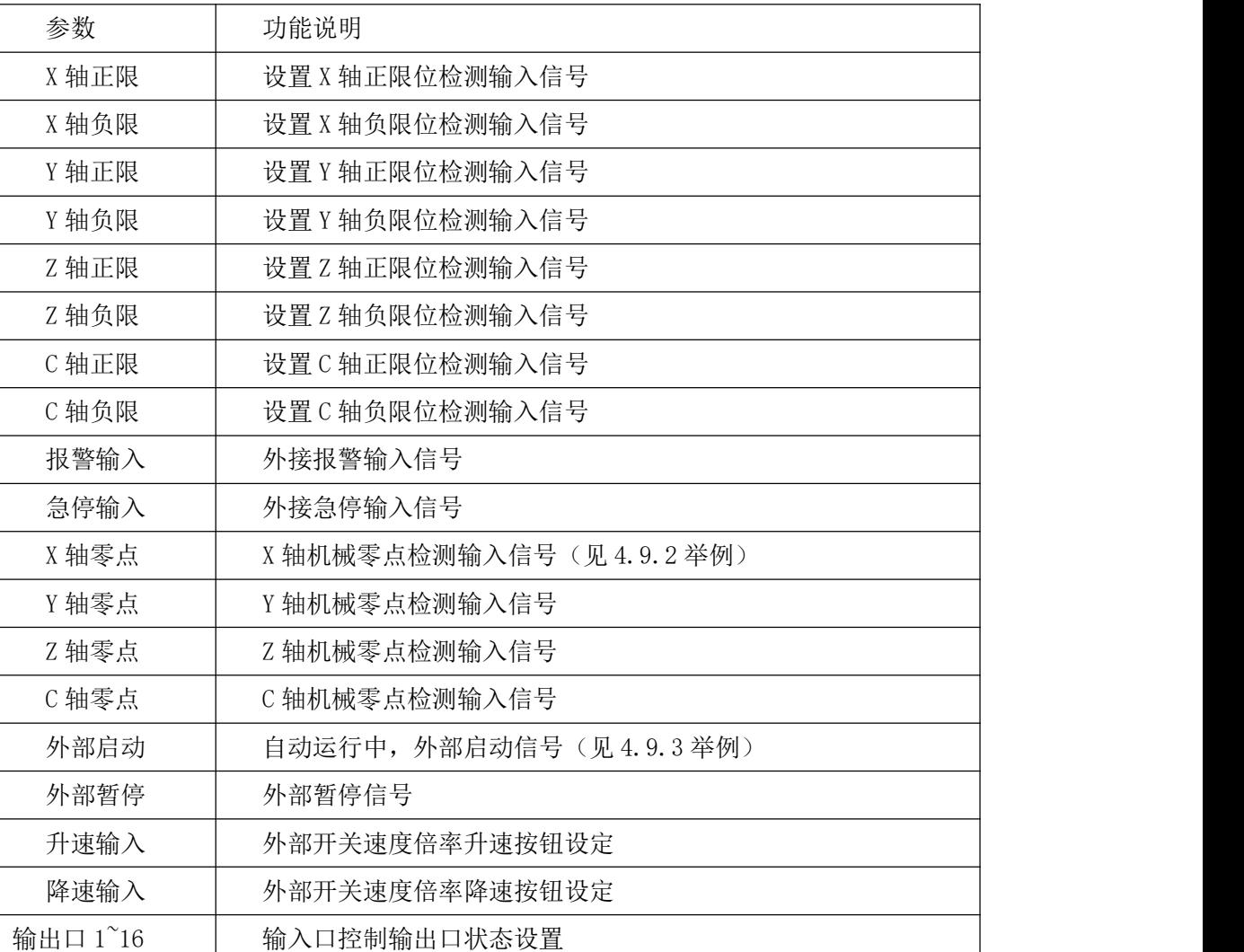

### 4.7.2 手动输入

通过按面板上的"F2"键,进入外部手动参数界面。此界面可设置外部手动参数。

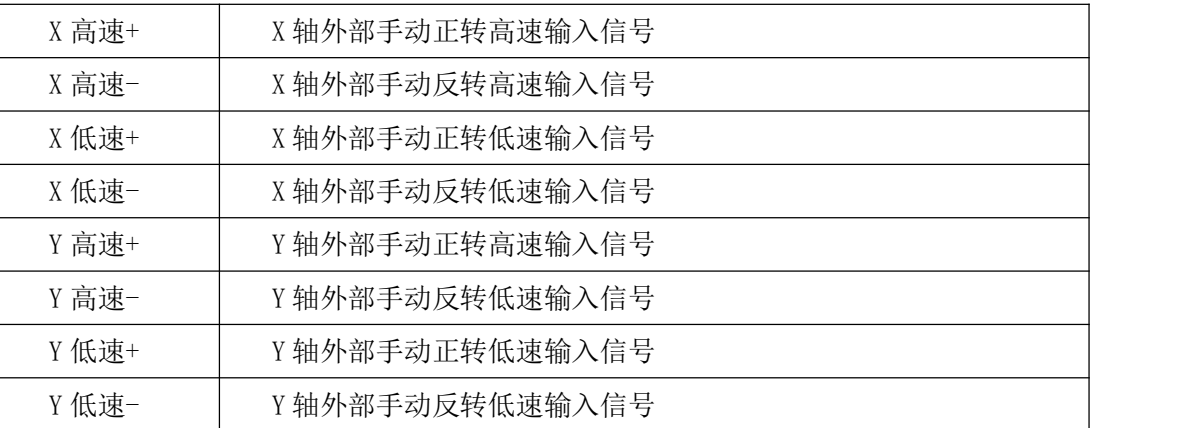

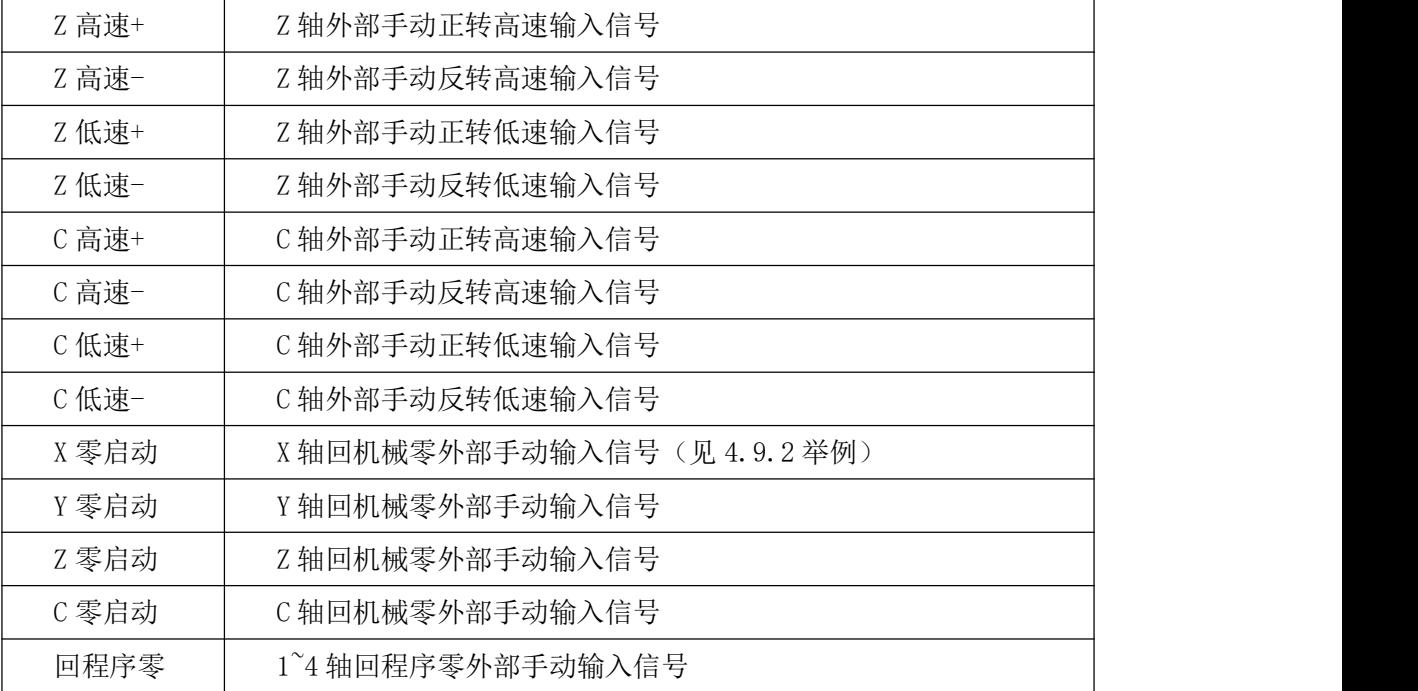

### 4.7.3 输入测试

按"F4"键,进入实际输入测试界面。数字序号 01~24 分别对应输入口 01~24, 当输入口与 IO 电源 24V 地 短接时,对应的位置变成"通",否则为"断",通过此操作可以测试输入口信号是否正常。 为提高输出信号的可靠性,系统具有干扰过滤功能,信号需要保持 2 毫秒以上。

没有变化时,可能出现以下情况:

24V IO 电源没有接入;

该输入信号线连接不正常;

该路输入信号电路出现故障。

### 4.7.4 输出测试

通过按面板上的"F5"键,进入实际输出测试界面。数字序号 01~16, 分别对应输出口 01~16, 通过"↑" "↓""←""→"四键移动光标,选择输出口。按"切换"键,对用位置由"通"变为"断",或者由"断" 变为"通"。当"通"时,此输出口和 IO 电源的 24V 之间有了电压, 当"断"时, 此输出口和 IO 电源之间 没有电压。当界面没有变化或者输出口没有信号输出,可能为如下情况:

该路输出信号电路出现故障

24V IO 电源没有正常连接

#### 4.8 U 盘

通过按面板上的"U 盘"键,进入 U 盘操作界面,将 U 盘插入控制系统中。可将事先保存在 U 盘中的图片导 入控制系统中作为开机图片。

U 盘-开机图片界面,通过上下移动光标,选中要导入的图片,再按"F1"键,导入文件,等待一会,待图 片全部导入。

### 图片格式:

像素: 1024\*600

位色:24 位

图片尾缀:.BMP

#### 4.9 部分功能说明及举例

#### 4.9.1 时间锁机

登录厂商密码后,参数-控制中将多出一项功能:时间锁机 禁止:按"切换"键选择禁止或者有效,当[有 效]时,并按"确认"键保存后:

再按面板上的"F6"键,进入版本信息界面,再按"切换"键,出现全新的一个界面,能设置参数信息。 限制密码(8位),限制时间(小时),剩余时间(小时,显示已使用过的时间后准备锁机的时间),设置完 成,按提示保存,上电重启,生效。

#### 4.9.2 X 轴回机械零外部启动

将零点开关(常开)接入输入口 1,回零启动开关(常开)接入输入口 2。在 IO-手动输入找到 [X 零启动] 参数,设置: 正(回零方向)常开 口 2。在 IO-系统输入找到[X 轴零点],设置: 有效常开 口 1 (常开常 闭,禁止有效,按"切换"键选择),按"确认"键保存。

### 4.9.3 外部启动程序

将启动开关(常开)接入输入口 1。在 IO-系统输入中找到[外部启动]参数, 设置: 有效 常开 口 1 (常开 常闭,禁止有效,按"切换"键选择),按"确定"键保存。

#### 5.编程

#### 5.1 编程基本知识

1. 进给: 用指定的速度使刀具运动切削工件称为进给, 进给速度用数值指定。例: 让刀具以 200mm/min 的速度切削,指令为: F200

2.程序和指令:数控加工每一步工作,都是按规定程序进行的,每一个加工程序段由若干个程序字组成。

3.反向间隙:指某一轴改变方向时所引起的空程误差,其大小与丝杠螺母间隙、传动链的间隙、机床的 刚性有关。使用时应设法从机械上消除此间隙,否则即使设置了此参数,在某些条件下,还会造成加工不 理想。

4.速度倍率:对当前设定的 F 速度进行改变,即乘以速度倍率。一般在调试过程中实验最佳的加工速度, 实验完成后应将相应的 F 速度值改为实际的最佳速度,即正常加工时,速度倍率处于 100%的位置。

5. 行号和标号: 标号和行号(行号自动产生) 不同, 当循环或跳转时, 需要给定跳转到的目的标号(非 行号),相应的入口处应给定标号,且与跳转指令后的目的标号相同。行号是自动产生的序列号,标号是特 指的程序行,且只有跳转入口处需要知道标号,非入口程序段不需要制定标号。

不同的程序行的标号不能相同(0 除外)

#### 5.2 程序字

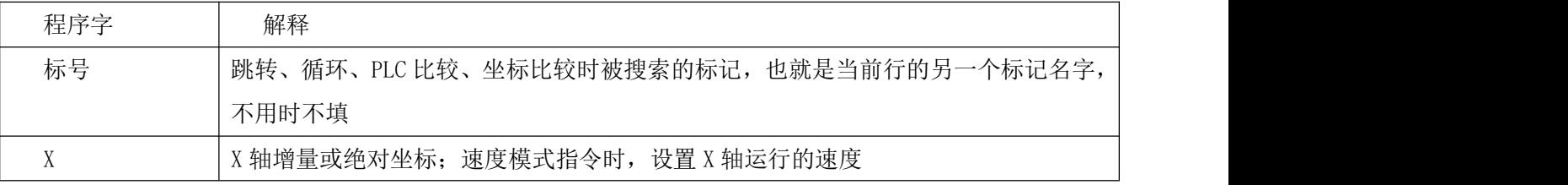

### TOPCNC 多普康微数控

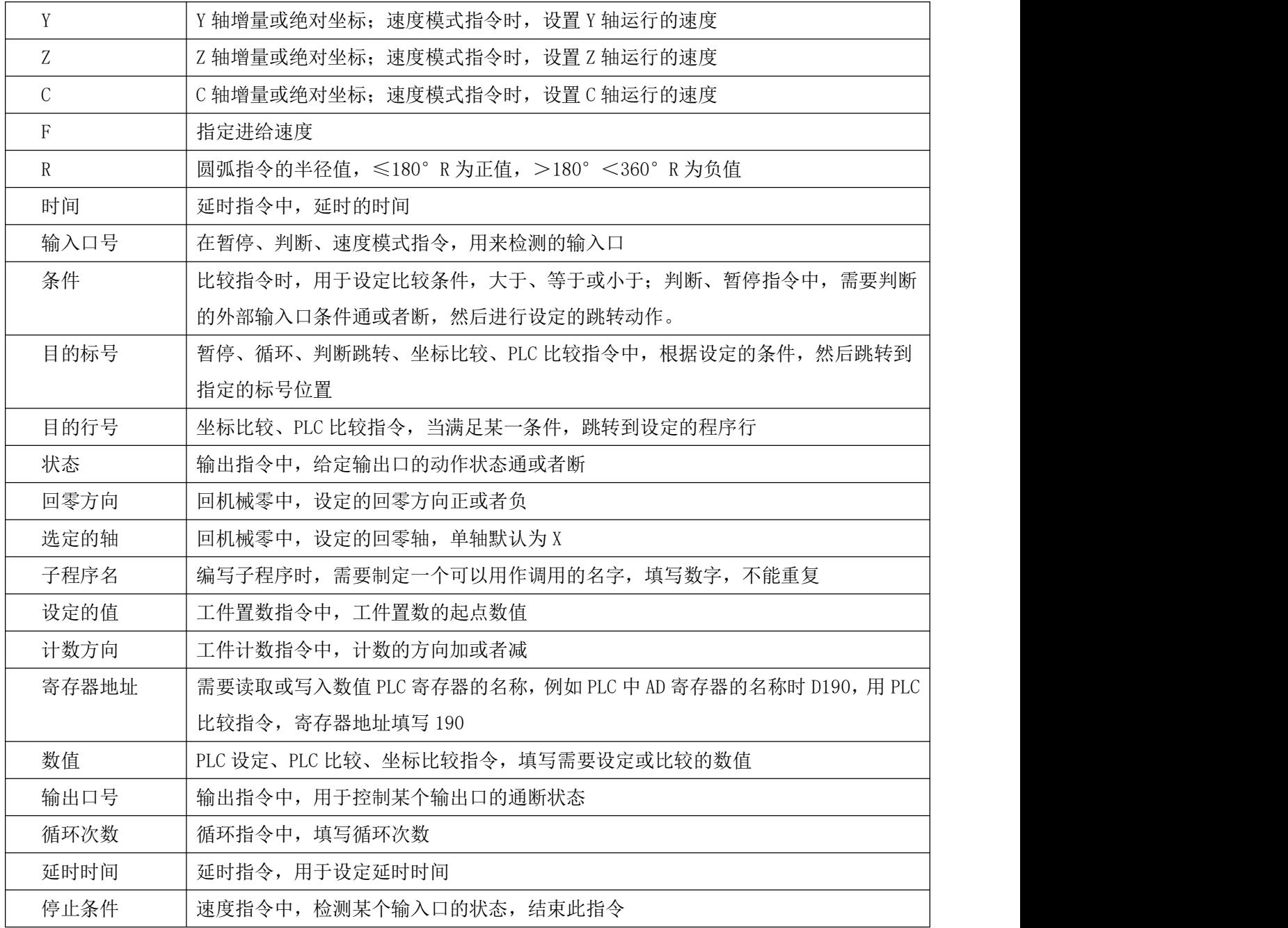

### 5.3 指令解析

为便于使用,本控制系统采用汉字命令选择方式,通过屏幕下方指令对应的复用键选择指令,为方便用户, 各指令采用固定程序格式,提示输入相应的程序数据。对于不涉及数据可不修改,本系统最大程序行数 999 行。

### 5.3.1 结束

在程序管理界面,按"F2"键,新建程序,进入程序编辑界面,看到的指令就是结束。结束程序的执行, 当出现不能识别的指令,也当做"结束"指令。

 $n \quad 1$ 结束 标号: 0 参数:无

#### 5.3.2 相对运动

 $22 - 1$ 

按屏幕下方"F1"<sup>~</sup>"F6"键,选择需要的指令。

 $(16 - 1)$ 

直线插补, 走相对坐标, 沿直线以 F 速度 × 倍率运动, 此运动受速度倍率的影响, 与当前 F 速度直接相关 (注:凡是与速度 F 相关的指令,都受速度倍率影响)。

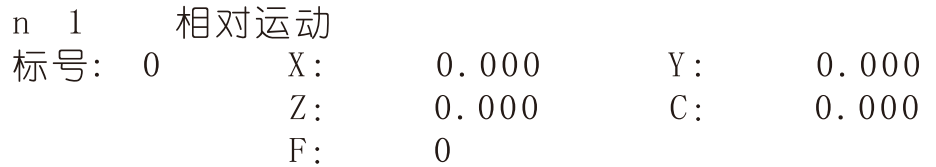

参数: X(X 向运动增量), Y (Y 向运动增量),Z (Z 向运动增量), C (C 向运动增量), F (运动速度)

#### 5.3.3 绝对运动

直线插补,走绝对坐标,沿直线以 F 速度×速度倍率从当前点运动。此运动受速度倍率的影响,与当前 F 速度直接相关。

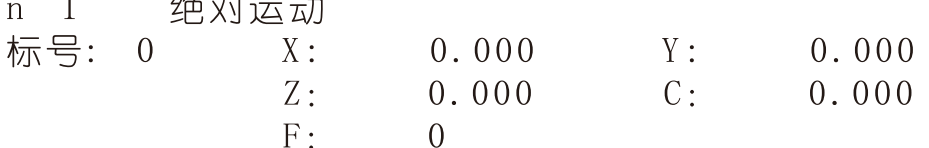

参数: X(X 向绝对坐标), Y(Y 向绝对坐标), Z(Z 向绝对坐标), C(C 向绝对坐标), F(运动速度)

#### 5.3.4 暂停

执行到该指令时,通过检测设定的输入口状态进行暂停判断,符合条件暂停在当前状态,不符合条件时, 跳转到与目的行号一致的行号处,如果目的行号为 0,则自动往下一行执行。

暂停  $n \quad 1$ 

标号: 0 输入口号: 0 条件: 断 目的行号:  $\Omega$ 

参数:输入口号(控制系统输入口 1-24),条件(用来进行判断对比的条件,某个输出口通或断,按"切换" 键选择),目的行号(检测条件不符合时,程序跳转至于行号相同的程序行处,如果此处填写为 0,则自动 向下一行执行)

#### 5.3.5 输出

设置输出口的状态。

输出  $n1$ 输出口号:  $0 \t 0 \t 0 \t 0 \t 0$ 标号: 0 状态: 断

参数: 输出口号(控制系统输出口 1-16,任意 5 个),状态(通或者断,通过"切换"键选择)

#### 5.3.6 循环

当程序执行到此处,转移到制定的标号处执行,再执行 N 次。注意:需循环的程序段第一条指令填写标号, 循环指令前一条指令是循环程序段的最后一条指令。

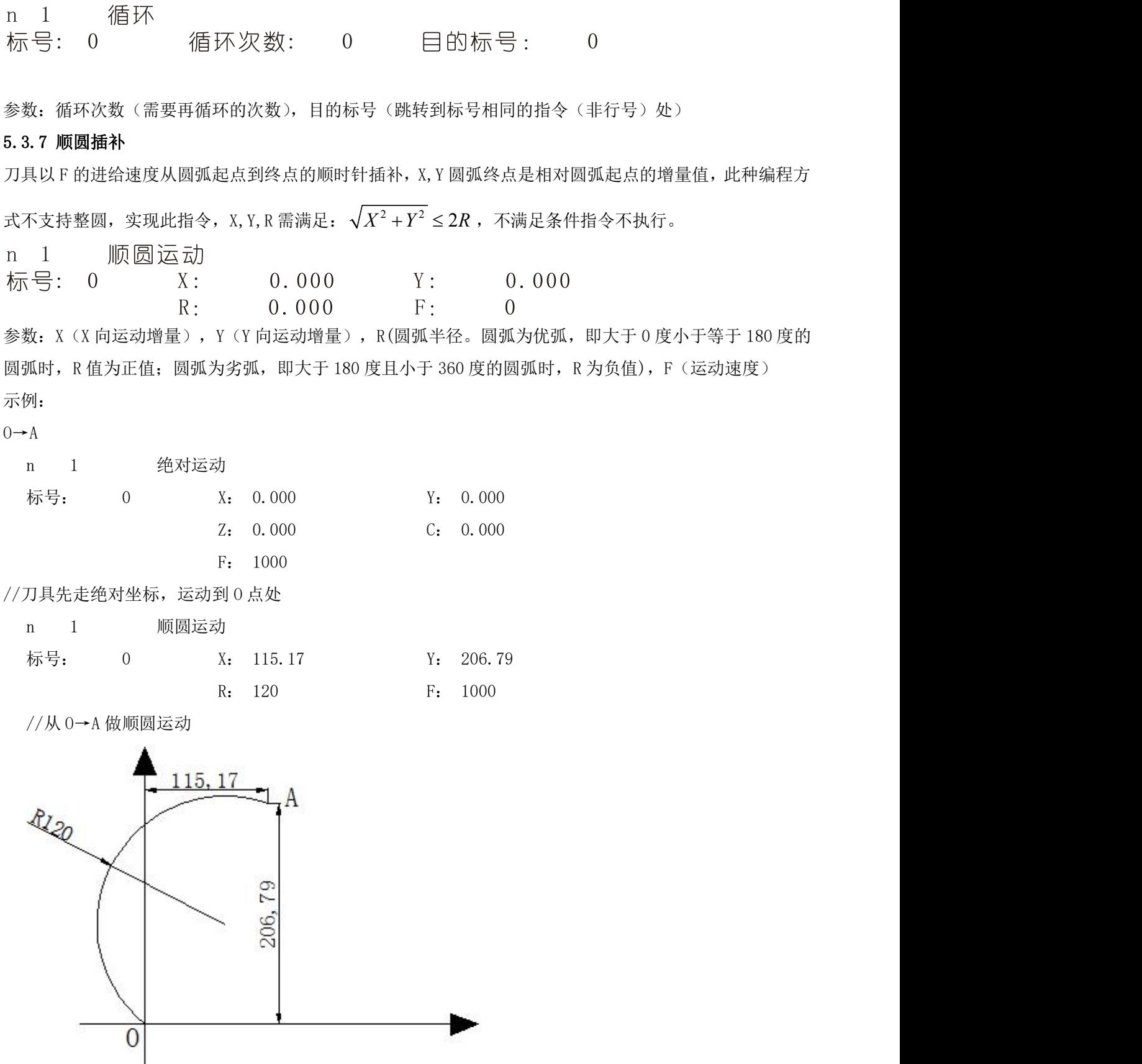

5.3.8 逆圆运动

刀具以 F 的进给速度从圆弧起点到终点的逆时针插补,X,Y 圆弧终点是相对圆弧起点的增量值,此种编程方 式不支持整圆,实现此指令,X,Y,R 需满足:  $\sqrt{X^2+Y^2} \leq 2R$  ,不满足条件指令不执行。 逆圆运动  $n \quad 1$ 标号: 0  $X$  :  $0.000$  $Y:$  $0.000$  $0.000$  $R:$  $F \cdot$  $\Omega$ 参数: X (X 向运动增量), Y (Y 向运动增量), R (圆弧半径。圆弧为优弧, 即大于 0 度小于等于 180 度的 圆弧时,R 值为正值;圆弧为劣弧,即大于 180 度且小于 360 度的圆弧时,R 为负值),F(运动速度) 示例: フィスト アイスト しんこうしょう しんこうしょう ふくしょう  $0 \rightarrow A$ n 1 绝对运动 标号: 0 X: 0.000 Y: 0.000 Z: 0.000 C: 0.000 F: 1000 //刀具先走绝对坐标,运动到 O 点处 n 1 逆圆运动 标号: 0 X: 131.52 Y: 189.8 R: 120 F: 1000 //从 O→A 做逆圆运动 131, 52 А

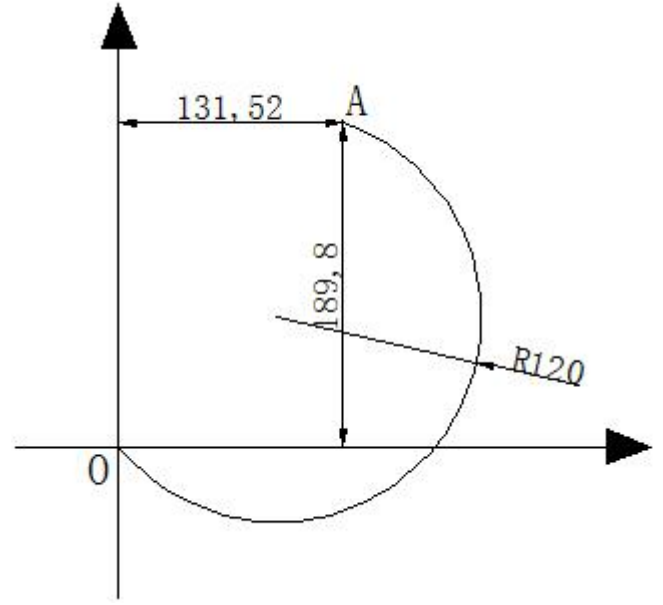

### 5.3.9 延时

延时相应时间,最小单位是 0.001 秒。

n 1 延时

标号: 0 延时时间: 0.000 参数: 延时时间(填写需要延时等待的时间)

#### 5.3.10 判断跳转

执行到本行时,检测本行设定输入口的状态进行判断,符合条件跳转到制定标号(非行号)位置,不符合 条件自动执行下一行指令。

判断跳转  $n \quad 1$ 

标号: 0 输入口号: 0 条件: 断 目的标号: 0

参数: 输入口号(控制系统输入口 1~24, PLC 输入口。PLC 输入口需加前导 1, 即 1xx), 条件(用作判断 的条件通或者断,按"切换"键选择通或断),目的标号(跳转到标号相同的指令(非行号)处)

#### 5.3.11 绝对跳转

执行到本行时跳转到制定标号(非行号)处。

n 1 绝对跳转 标号: 0 目的标号: 0

参数:目的标号(跳转到标号相同的指令(非行号)处)

### 5.3.12 快速运动

本指令可实现快速直线插补到指定位置,当有位移时,系统以最高速度×速度倍率从当前点运动到所给的 相对坐标位置。此运动受到速度倍率的影响。

n 1 快速运动

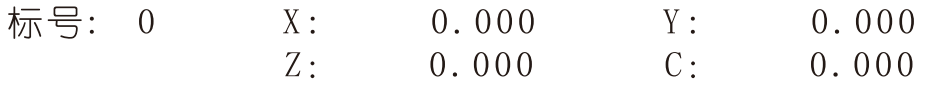

参数:X(X 向相对坐标),Y(Y 向相对坐标),Z(Z 向相对坐标),C(C 向相对坐标)

#### 5.3.13 回机械零

根据设定的轴与回零方向进行回机械零动作

回机械零  $n \quad 1$ 

 $\sim 10^{11}$ 

洗定的轴: 0 回零方向: 标号: 0 劤

参数: 选定的轴(单轴默认为 X, 多轴 X/Y/Z/C 按"切换"键选择),回零方向(回零方向按"切换"键选 择)

#### 5.3.14 速度模式

速度模式,可以让各轴以不同的速度同时运行,没有指定具体的位置值,通过输入口的状态与条件进行判 断,然后选择停止,并执行下一行。

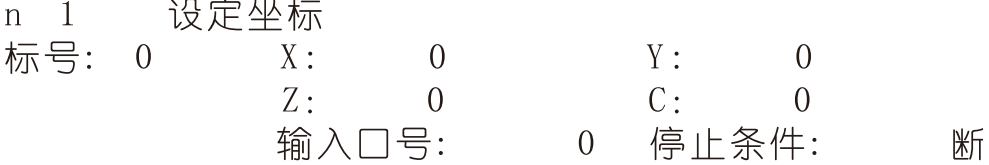

参数: X(X 轴速度), Y (Y 轴速度), Z (Z 轴速度), C (C 轴速度), 输入口(进行判断的输入口 1-24), 条

28

件(用作判断的输入口状态,用"切换"键选择状态通或断)

### 5.3.15 工件置数

执行该指令时,自动界面和手动界面上的工件计数会清空原有数据,显示成该设定值,该指令与工件计数 配合使用。

工件置数  $n \quad 1$ 

标号: 0 设定的值: 0

参数:设定的值(用于加工时的起始工件数量)

### 5.3.16 工件计数

执行一次该指令时,自动界面和手动界面上工件计数位置的数据会选择加 1 或者减 1。

工件计数  $n \quad 1$ 标号: 0 计数方向: 减

参数:计数方向(执行时通过程序中设定加或者减,来对当前工件数目进行加或者减,运动到该指令执行 一次,数据就加或者减 1 次,计数方向按"切换"键选择)

### 5.3.17 子程调用

调用子程序指令,子程序内容放在主程序后面,并且需要用结束指令分开。

n 1 子程调用 标号: 0 子程序名: 0

参数: 子程序名(调用设定好名字的子程序)

### 5.3.18 子程开始

主程序在调用子程序时,结束指令后面需要编写子程序的内容,子程序的开头和结尾需要两个单独的指令 组合,该指令为子程序内容的开头,然后后面编写需要执行的子程序动作。

 $n \quad 1$ 子程开始 标号: 0 子程序名: 0

参数:子程序名(用来被选择调用而设置的名字)

### 5.3.19 子程结束

主程序调用子程序时,结束指令后面需要编写子程序的内容,子程序的头尾需要两个单独的指令组合,此 指令为子程序内容的结尾,在编写完需要执行的子程序动作后,加上该指令,来组成一段完整的子程序。

#### 子程结束  $n \quad 1$ 标号: 0

参数: 无

注:子程序编写的时候头尾指令必须存在,否则无效

#### 5.3.20 设定坐标

设定当前位置为新坐标点。

 $\left($ 

 $\Omega$ 

 $\theta$ 

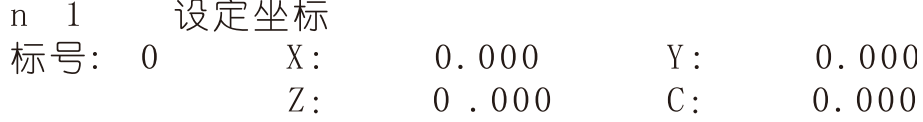

参数: X (X 轴的坐标), Y (Y 轴的坐标), Z (Z 轴的坐标), C (C 轴的坐标)

### 5.3.21 坐标比较

某个轴坐标与设定的数值做比较,满足条件,跳转到某个设定的程序行,否则继续执行下一行程序。

坐标比较  $n \quad 1$ 标号: 0 条件: 大于 寄存器地址: 数值: 0.000 目的行号:

参数: 条件(比较条件,大于、等于、小于,按"切换"键选择),轴(被比较的进给轴,按"切换"键选 择), 数值(比较的数值), 目的行号(需要跳转到的程序行)

### 5.3.22 PLC 比较

PLC 某个寄存器中的值与设定的数值做比较,满足条件,跳转到某个设定行,否则继续执行下一行程序。

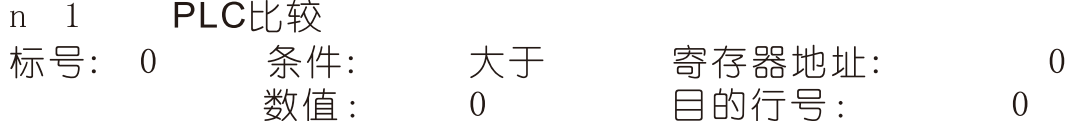

参数: 条件(比较条件,大于、等于、小于,按"切换"键选择),寄存器地址(控制系统要读取 PLC 寄 存器的名称),数值(比较的数值),目的行号(需要跳转到的程序行)

### 5.3.23 PLC 设定

通过控制系统向 PLC 寄存器中写入数值。

PLC设定  $n \quad 1$ 标号: 0 寄存器地址: 0 

参数:寄存器地址(要写入数值的寄存器的名称), 数值(填写写入的数据)

#### 5.3.24 顺圆 IJ

刀具在 X,Y 坐标平面上以一定的进给速度进行圆弧插补,从当前位置(圆弧的起点),沿圆弧移动到指令 给出的目标位置,切削出圆弧轮廓。顺时针圆弧插补叫做顺圆 IJ。顺圆 IJ 编程方式可以画整圆。

 $n \quad 1$  顺圆IJ

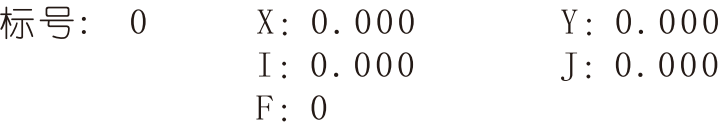

参数: X,Y (X,Y 是圆弧终点相对于起点的坐标), I,J (圆心到圆弧起点的矢量值), F (圆弧插补时的进 给速度)

### 5.3.25 逆圆 IJ

刀具在 X,Y 坐标平面上以一定的进给速度进行圆弧插补,从当前位置(圆弧的起点),沿圆弧移动到指令 给出的目标位置,切削出圆弧轮廓。逆时针圆弧插补叫做逆圆 IJ。逆圆 IJ 编程方式可以画整圆。

 $n \quad 1$ 逆圆1.J

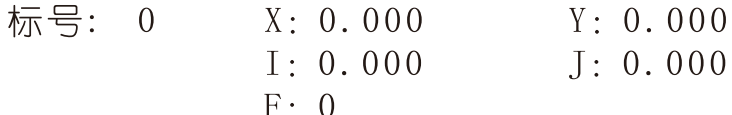

参数: X, Y (X, Y 是圆弧终点相对于起点的坐标), I, J (圆心到圆弧起点的矢量值), F (圆弧插补时的进 给速度)

### 5.3.26 连续模式

当连续模式有效时,从此指令往后,相临的两条指令运动轨迹都是直线,从前一指令执行到后一指令不需 要降速(注:一个连续模式只能连续10 条运动指令): 当连续模式无效时,从此指令往后,相邻的两条指 令运动轨迹都是直线,从前一指令执行到后一指令必须经过降速过程。

连续模式  $n \quad 1$ 

标号: 0 设置状态: 禁止

参数:设置状态(通过"切换"键设置禁止或有效状态)

#### 5.4 程序编辑界面按键说明

相对运动 绝对运动 暂停 输出 循环 顺圆运动: 编程中可能用到的指令, 通过屏幕下方的按键选择。

<sup>J</sup>: 拓展菜单,寻找更多指令。

上页:程序编辑时,从当前程序行翻到上一程序行

下页:程序编辑时,从当前程序行翻到下一程序行。长按"下页"时,弹出窗口,按数字键,输入行号, 按"确认"键,能够快速的跳转到输入的程序行。

插行:程序编辑时,在光标所在行的前一行插入结束指令

切换: 程序编辑时,用于回机械零选轴, 输入输出状态及工件计数方向

删除:短按"删除"键,删除某个指令中的数据。长按"删除"键,删除当前的程序行

### 5.5 初次使用控制系统,编写简单的程序

案例动作要求:

X 轴电机先运行 10mm,速度 500mm 每分钟,然后让输出口 1 接通,接通后等到输入口 1 的信号,直到输入 口 1 有信号接通时, 输出 1 断开

编程动作如下:

按"程序"键,按"F2"键,新建程序。

这时候,界面是由两条"结束"指令组成,光标处在 n1 位置。(按"F1"键,选择"相对运动"指令) 界面会显示为

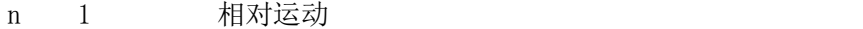

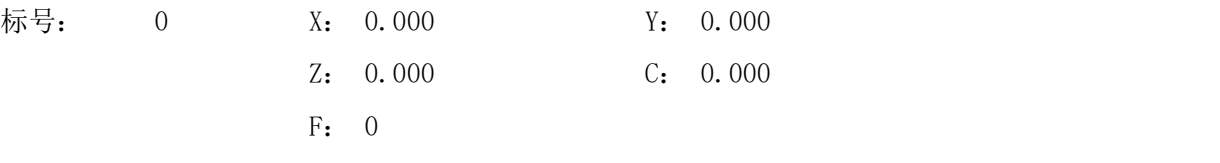

n 2 结束

标号: 0

然后通过光标键,将光标移动到 X 的位置,按数字键,填写 10,接着再通过光标键,将光标移动到 F 的位 置,按数字键,填写 500

填写好之后的界面应该显示为

n 1 相对运动

标号: 0 X: 10 Y: 0.000 Z: 0.000 C: 0.000 F: 500

n 2 结束 and the control of the control of  $\frac{1}{2}$ 

标号: 0

编好 n1 之后,再按按键"下页",光标将移动到 n2 的位置。

同理, 按"F4"键, 选择输出。通过光标键将光标移动到"输出口号"的位置, 按数字键, 填写 1, 接 着,再通过光标键将光标移动到"状态"的位置,按"切换"键,将"断"变为"通"。

编写好 n2 之后, 再按"下页"编写 n3 依次类推

案例的程序编写好如下:

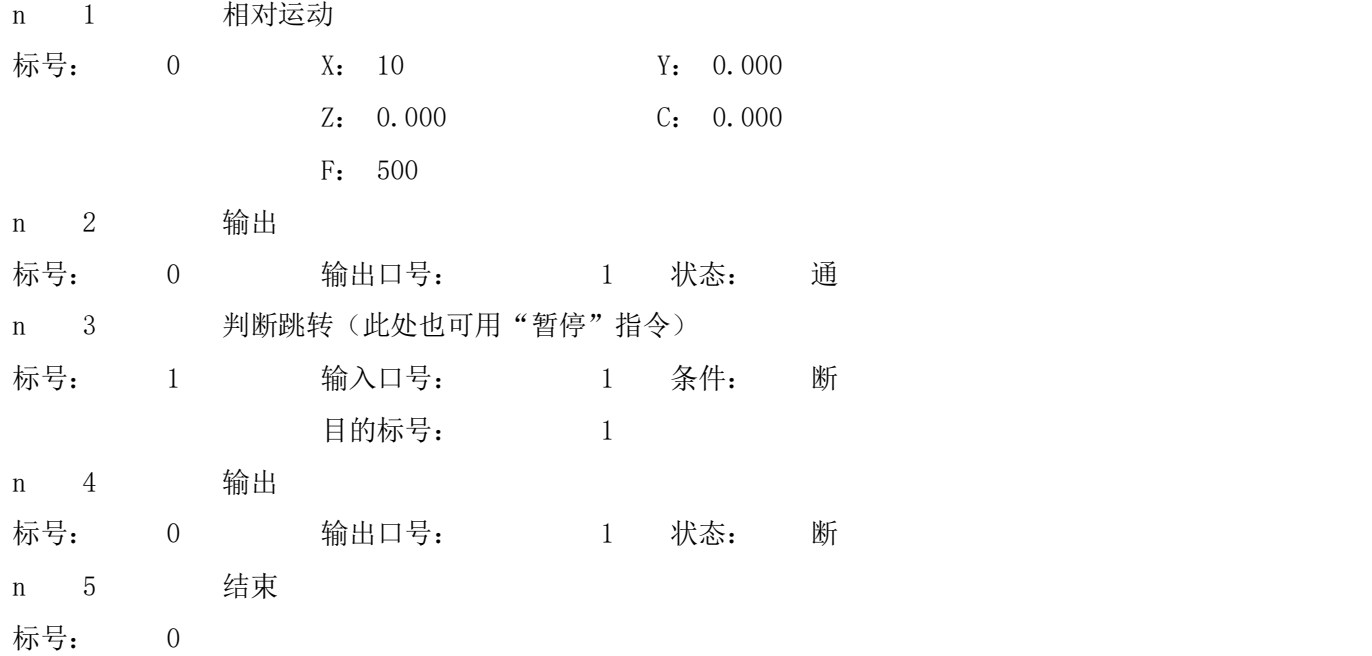

编写完成, 通过按键"上页"或者"下页"检测, 没有问题, 按一次 ——从 根据提示输入文件名字 (由 1-4 位数字组成)。再按"确认"键。

再按"自动"键,再按"启动"按键,就可以执行刚刚编写的程序。

### 附录:电子齿轮设定

电子齿轮是为了让不同的设备有不同的数据单位(单位可以是 mm, 度数, 圈数等), 同时, 设备实际移动的 距离,与控制系统上显示的一致。

### TOPCNC 多普康微数控

例如设备要求 X 轴以 mm 为单位, Y 轴以角度为单位, Z 轴以圈数为单位, 计算电子齿轮, 填写参数保存, 在 程序编辑中输入 G91 G00 X100, G00 Y200, G00 Z300, 执行后, X轴向正方向走 100mm, Y 轴转过 200 度, Z 轴转 300 圈。

分子、分母分别表示进给轴电子齿轮的分子、分母,此数值的取值范围为 1~99999。

电子齿轮分子、分母的确定方法

电子单向转动一轴所需要的脉冲数

电机单向转动一轴所移动的距离(以微米为单位)

将其化简为最减分数,并使分子和分母均为 1~99999 的整数,当有无穷小数时(如π),可将分子,分母同 乘相同数(用计算器多次乘并记住所乘的总值,确定后重新计算以消除计算误差),以使分子、分母略掉的 小数影响最小,单分子和分母均应为 1-99999 的整数。

例 1: 丝杠传动: 步进电机驱动器细分为一转 5000 步, 或伺服驱动器每转 5000 个脉冲, 丝杠导程为 6mm, 减速比 1:1, 即 1.0

 $5000 \rightarrow 5$  $6\times1000\times1.0$ 

即: 分子为 5, 分母为 6

例 2: 齿轮齿条: 步进电机驱动器细分为一转 6000 步, 或伺服驱动器每转 6000 脉冲, 齿轮齿数为 20, 模 数 2.

则齿轮转一周齿条运动 20×2×π

6000  $\rightarrow$  1  $\rightarrow$  107  $20\times2\times3$ , 1415926535898 $\times$ 1000  $\rightarrow$  20.943951  $\rightarrow$  2241

即:分子为 107,分母为 2241,误差为 2241 毫米内差 3 微米(注意π应该足够精确)

例 3: 旋转角度: 步讲电机驱动器细分数为一转 5000 步, 或伺服驱动器每转 5000 个脉冲 , 减速比为 1:30

 $5000 \times 30 \rightarrow 5$  $360\times1000 \rightarrow 12$ 

即:分子为 5,分母为 12,所有单位都换算成角度值

例 4: 运动圈数: 步进电机驱动器细分数为一转 5000 步, 或伺服驱动器每转 5000 个脉冲, 减速比 1:1

 $5000 \rightarrow 5$ 

 $1 \times 1000 \rightarrow 1$ 

即:分子为 5,分母为 1,所有的单位都换算成圈数